**Projekt/Tutorium EDV-Nr.: 20556**

he e television da HOCHSCHULE DER MEDIEN

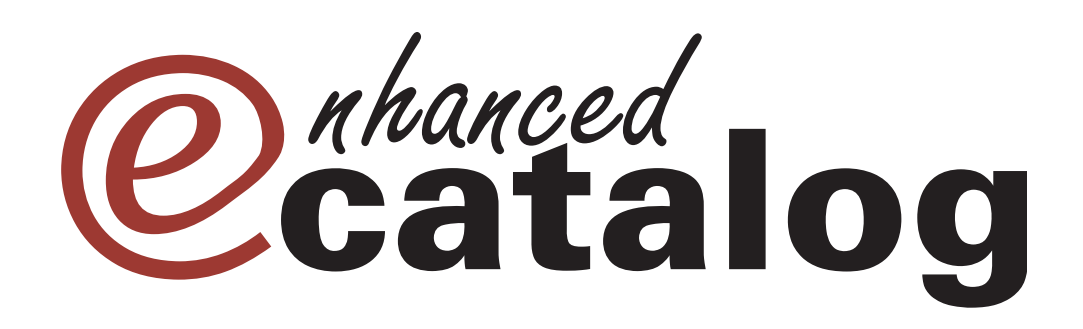

### **Dokumentation:**

Konzeption und Implementierung eines Systems zur digitalen Umsetzung von PDF-Katalog-Seiten als EPAPER-Katalog in Java/Java-Applet

**Sommersemester 2007**

**Betreuer:** Prof.Dr.-Ing. Oliver Kretzschmar

**Vorgelegt von:** Carina Dubb (MIB 4, cd013) Sebastian Holder (MIB 4, sh092) Georgi Madjarov (MIB 4, gm013) Adrian Staudt (MIB 4, as097)

Stuttgart, im Juli 2007

## **Inhaltsverzeichnis**

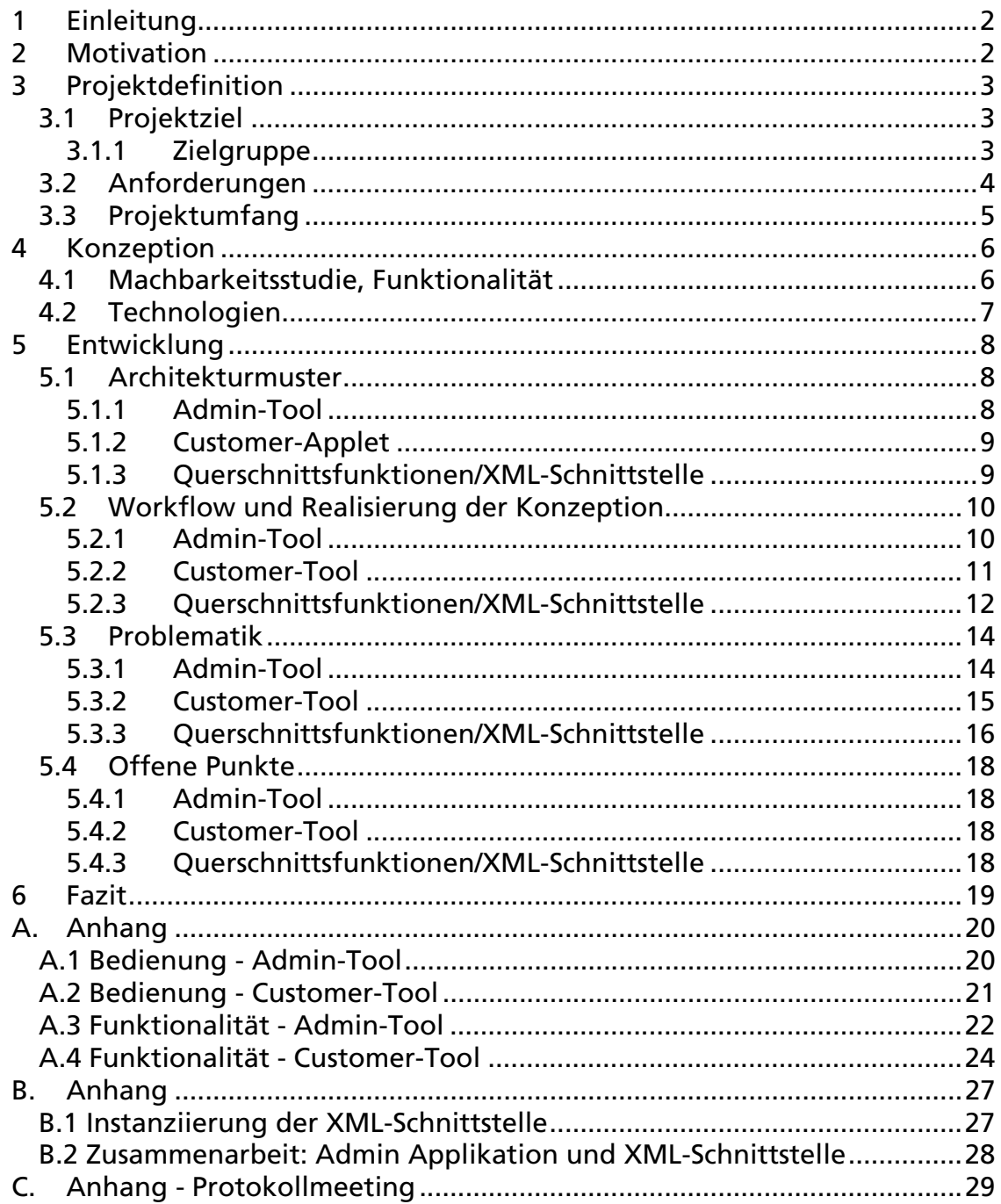

## **1 Einleitung**

Das Software-Projekt "eCatalog" definiert die Konzeption und die Implementierung eines Systems zur digitalen Umsetzung von PDF-Katalog-Seiten als EPAPER-Katalog mit Hilfe der Programmiersprache Java und der Umsetzung als Applet bzw. Applikation.

### **2 Motivation**

Ziel dieses Projekts ist die Erstellung eines Online-Einkaufsportals, basierend auf einem PDF-Katalog und dessen Anbindung an ein E-Commerce System.

Die Realisierung unseres Vorhabens soll das EPAPER Modell als Grundgerüst haben. Man soll einen virtuellen blätterbaren Online-Katalog erstellen, der mit dem hardcopy Original identisch ist.

Damit will man dem Kunden das Gefühl vermitteln, als ob er die Papierausgabe des Katalogs blättern würde.

## **3 Projektdefinition**

#### *3.1 Projektziel*

- Das Geschäftsmodell hat folgende Ziele:
- Verkürzung der Zeiten (näher am Kunden)
- Flexibilität
- Kostensenkung
- Ständige Aktualität
- Immer verfügbar (24/7)
- Prozesse werden optimiert "ONE CLICK AWAY"
- Crossmedia falls ein Unternehmen mit seinen Produkten noch nicht im Web tätig ist

#### **3.1.1 Zielgruppe**

Als Zielgruppe für die eCatalog Software kommen alle Verlage in Frage, die die Bandbreite ihres Angebotsspektrums vergrößern wollen: Von Katalog-Zusammenfassung und -Herausgabe, bis zur Direktanbindung an ein eCommerce System.

eCatalog stellt den einfachsten Weg zu einem professionellen und kundenfreundlichen Internetauftritt mit der ganzen Produktpalette eines Unternehmens dar.

Auf Seiten der Nutzer (also der Käufer aus dem Katalog) besteht eine konkret umrissene Zielgruppe. Sie umfasst Personen, die mit dem Medium Internet und insbesondere der Online-Bestellung noch wenig Erfahrung haben und daher vor einem gewöhnlichen Online-Shop eher zurückschrecken. Hier bietet eCatalog einen leichten Übergang von der Bestellung aus gedruckten Katalogen zur Online-Abwicklung.

### *3.2 Anforderungen*

Unser "eCatalog" System musste zwei Kriteriengruppen entsprechen.

#### *Benutzerbezogene Anforderungen:*

- Usability
- Simple Handhabung selbst für nicht versierte User
- Durchgehende Prozesskette
- Übersichtlichkeit
- Ansprechendes Layout
- Direkter Zugriff zu einem Online-Shop

#### *Technische Anforderungen:*

- Definition von Schnittstellen (BMEcat, osCommerce, eigene Schnittstellen)
- Auswahl der passenden Technologie (Java, Flash, etc)
- Webfähigkeit
- Persistenz
- Ausbaufähige Konzeptstruktur

### *3.3 Projektumfang*

Das Softwareprojekt hatte folgenden Umfang:

- Entwicklung eines Werkzeuges zur Definition von anklickbaren Artikel-Bereichen (z.B. Artikelbild + Bestellnummer + Artikelbeschreibung + Staffelpreis etc.) der PDF-Katalogseiten mit der Möglichkeit, den jeweiligen Artikelbereich einem Artikel-Datensatz eines Warenwirtschaftssystems zuzuordnen.
- Entwicklung eines Werkzeuges (JAVA-Applikation) zur Umsetzung einzelner PDF-Katalogseiten in eine webbasierte Präsentationsform inklusive suchbarer Metadaten sowie das Mapping der zuvor definierten anklickbaren Artikelbereiche zu interaktiven Elementen der webbasierten Präsentationsform.
- Entwicklung einer webbasierten Anwendung (JAVA-Applet) zur Nutzung der webbasierten Präsentationsform des Kataloges mit Funktionen zum Suchen, Blättern, Zoomen und Kennzeichnen eines markierten Artikels. Die Anwendung soll ergänzend ein Mini-Warenkorb-System beinhalten, in das gewählte Artikel übernommen werden können.
- Definition der XML-Schnittstelle zur Übergabe des befüllten Warenkorbes an ein E-Commerce-System, z.B. osCommerce, zur weiteren Bestellabwicklung.

## **4 Konzeption**

Bei der Konzeption ließ sich "eCatalog" in folgende Elemente aufteilen:

- Grobe Konzeption:
	- o Machbarkeit
	- o Funktionalität
	- o Technologie-Suche
	- o Schnittstellenplannung
	- o Abstrahierung von Komponenten / Modul-Definition
- Feine Spezifikation:

-

- o Zwei-Modul-Ebene:
	- Customer-Tool
	- **Admin-Tool**
- o Einheitlicher XML Datenaustausch

### *4.1 Machbarkeitsstudie, Funktionalität*

Zu Beginn der Konzeptionsphase machten wir uns Gedanken zur allgemeinen Machbarkeit des Projekts.

Viel Zeit wandten wir dafür auf, wie sich die Unterscheidung zwischen Artikeln und Produkten (zum Beispiel verschiedene T-Shirt Größen unter einer Artikel-ID) sinnvoll abbilden lässt. Wir mussten feststellen, dass diese Unterscheidung im BMEcat Standard nicht direkt gegeben ist.<sup>1</sup>

Wir entschieden uns dafür, trotzdem beides anzubieten, so dass bei der Administration eine Gruppierung in Produkte vorgenommen werden kann.

<sup>1</sup> Sowohl "PRODUCT" als auch "ARTICLE" existieren als Elemente in BMEcat – sie werden allerdings nicht unterschieden. Die verschiedenen Elementnamen stammen aus unterschiedlichen Versionen des Standards wobei "ARTICLE" durch "PRODUCT" ersetzt wurde.

Eine indirekte Möglichkeit der Schaffung von Produkten in oben beschriebenem Sinn besteht in der Verwendung von sogenannten "Catalog Groups", die über "ARTICLE TO CATALOGGROUP MAP" beziehungsweise

<sup>&</sup>quot;PRODUCT\_TO\_CATALOGGROUP\_MAP" bei Erstellung der BMEcat XML gebildet werden können.

Die weiteren Schritte in der Konzeptionsphase waren nun das Entwickeln einer Struktur und Konzeption für die Speicherung der Daten. Das XML Format wurde dafür definiert und eine erste Klassenstruktur ausgearbeitet.

Eine detaillierte Diagramübersicht ist im Anhang B ersichtlich.

Parallel dazu begann die Planung zu den beiden Programmoberflächen.

Es sollte eine Administrations-Oberfläche geben (nachfolgend Admin-Tool genannt) und eine Oberfläche, die dem Kunden im Internet zur Verfügung steht (nachfolgend Customer-Tool genannt).

Das Admin-Tool musste die einzelnen Seiten darstellen sowie die XML-Inhalte visualisieren. Als Gerüst für die XML Datenstruktur wurde das BMECAT-Austauschformat genommen.

Das Customer-Tool sollte die einzelnen Seiten darstellen, sowie einen Warenkorb und eine Suchmöglichkeit beinhalten. Zudem sollte eine Anbindung zu osCommerce, ein Open-Source-Onlineshop-System, bestehen.

#### *4.2 Technologien*

In unserem Projekt kamen mehrere Technologien zum Einsatz. Eine Anforderung war die Umsetzung des Projekts in der Programmiersprache Java. Mit dem eCatalog haben wir eine breite Palette an Implementierungstechniken abgedeckt, von Java Applets über Java Applications, Swing und SWT GUI Oberflächen, bis hin zu XML Spezifikationen und PHP.

Ein Hauptpunkt in der Technologieauswahl war die notwendige und aktuelle ePaper – Technik, die das Projekt prägte. Das heißt, dass Printprodukte auf dem Computermonitor dargestellt werden.

### **5 Entwicklung**

#### *5.1 Architekturmuster*

Unser Softwareprojekt wurde in drei wesentliche Elemente unterteilt, die der Funktionalität und den Einsatzbereichen der einzelnen Projektmodule und der dazugehörigen Schnittstellen entsprachen.

#### **5.1.1 Admin-Tool**

Mit diesem Tool sollen folgende administrative Vorbereitungen für die spätere kundenseitige Visualisierung durchgeführt werden.

- Umwandlung des vorliegenden PDF-Katalogs in entsprechende Einzelseiten-JPGs mit drei unterschiedlichen Qualitätsstufen für die Zoomfunktion, sowie Erstellung von Thumbnails.
- Visualisierung der mitgelieferten BMEcat XML
- Grafische Markierung von Produkten/Artikeln für die spätere Anzeige im Customer-Tool.
- Zuweisung von Artikel-IDs auf die entsprechenden grafischen Markierungen (in Form von Polygonen) für die spätere Bestellmöglichkeit im Customer-Tool.
- Speicherung der vorgenommenen administrativen Einstellungen in einer eCat XML.
- Übergabe aller Parameter an das Customer-Applet.

#### **5.1.2 Customer-Applet**

Die Kundenoberfläche stellt einen professionellen Internetauftritt dar mit direkter Anbindung an ein angeschlossenes E-Commerce System und verfügt über folgende Funktionalität:

- Webbasierte Darstellung des PDF-Katalogs nach der ePaper-Technik
- Auswahl von Artikeln mit direktem Verweis zu einem Warenkorbsystem
- Zoombarkeit der einzelnen Katalogseiten in drei Qualitätsstufen
- Bestellbarkeit der markierten Artikel
- Suchfunktionalität innerhalb des Katalogs nach Schlagwörtern und Artikelnummern
- Leichte und native Bedienbarkeit

#### **5.1.3 Querschnittsfunktionen/XML-Schnittstelle**

Als Grundlage für die zwei beschriebenen Tools sind sehr ähnliche Funktionalitäten erforderlich. Daher existieren dafür einige Klassen zur einheitlichen Nutzung (Querschnittsfunktionen).

Im Einzelnen erfüllen diese die folgenden Funktionalitäten:

- Verwaltung von Meta-Informationen zum Gesamt-Katalog
- Verwaltung von Meta-Informationen zu den einzelnen Artikeln
- Zuordnung: Artikel zu Seiten
- Zuordnung: Polygone auf einer Seite zu Artikeln
- Kombinieren von Artikeln zu Produkten
- Suchfunktionalität

#### *5.2 Workflow und Realisierung der Konzeption*

#### **5.2.1 Admin-Tool**

Die Grundlage für ein eCat-Projekt bilden ein Druck-PDF eines Kataloges sowie die dazugehörige BMEcat XML (ein standardisiertes Austauschformat für Katalogdaten).

Beim Anlegen eines neuen Projekts wird eine entsprechende Ordnerstruktur mit der dazugehörigen Unterteilung der einzelnen Projektdateien erzeugt.

Aus dem PDF werden Einzelseiten-JPGs in verschiedenen Qualitätsstufen generiert. Dazu wird Ghostscript verwendet, ein kostenloser Interpreter für PDF und Postscript. Mit Ghostscript werden die Bilder der höchsten Qualitätsstufe (high-JPGs) generiert. Anschließend werden die restlichen JPGs in den Qualitätsstufen medium und low mit der Java-Library JMagick (ImageMagick, kostenloses Tool zur Bilderanpassung) aus den high-JPGs erstellt.

Das GUI wurde mit dem Swing-Framework Jigloo von Cloudgarden erzeugt. Es erleichterte die genaue Positionierung der einzelnen Komponenten und somit konnte der Schwerpunkt bei der Gestaltung des Admin-Tools auf Usability gesetzt werden. Das Admin Tool besteht aus zusammenhängenden übersichtlichen Blöcken, die dem Benutzer helfen, eine schnelle Übersicht über das Programm zu bekommen und eine native Bedienung zu erreichen. Durch Tooltips bei den einzelnen Komponenten werden dem Anwender mit kleinen Hilfefenstern weitere Informationen zu dem entsprechenden Objekt angezeigt.

Auf der linken Seite des Admin-Tools werden die einzelnen Seiten des Katalogs mittels der erzeugten JPGs in einem JPanel dargestellt. Auf diese JPGs können nun in einer neuen Ebene Produkt- beziehungsweise Artikelpolygone gezeichnet werden.

Die BMEcat XML wird auf der rechten Seite mit Hilfe eines JAVA-JTrees grafisch abgebildet.

Bei der Zuweisung von Artikelnummer zu gezeichnetem Polygon werden im Hintergrund diese Informationen in einem DOM-Baum des eCat XMLs gespeichert. Beim Speichern des Projekts wird der DOM-Baum serialisiert und die eCat XML Datei in dem aktuellen Projektordner erstellt bzw. falls schon vorhanden, entsprechend aktualisiert.

#### **5.2.2 Customer-Tool**

Da unser potenzieller Kunde schnellen Zugriff wünscht, war es unzumutbar diesem den Download einer Java-Anwendung anzubieten. Um dennoch alle Vorteile Javas auszunutzen verblieb lediglich die Applet-Variante zur Auswahl.

Zur Darstellung wurde ausschließlich Swing verwendet, sowie ein eigenes Button-Set, das dynamisch bei Bedarf geladen wird. Das Customer-Tool ist gut sichtbar in logische Module aufgeteilt, sodass der Benutzer für das Wesentliche aufnahmefähig bleibt.

Beim Laden des Applets wird die Katalogeinstiegsseite abgebildet und aus der eCat XML werden die Artikelkoordinaten ausgelesen und als bestellbare Einheiten dargestellt.

Die logischen Einheiten sind visuell gut getrennt, technisch gesehen aber eng miteinander verzahnt. Um diese Trennung im Quellcode organisieren zu können wurde das Observer-Pattern verwendet.

Beim Zoomen wird interaktiv die zugehörige Bilddatei nachgeladen und die Artikelkoordinaten neu berechnet. Die Netzwerkverbindung wird nur bei Bedarf verwendet. Ein eigener Cache sorgt für die nötige Performance beim Laden der kürzlich aufgerufenen Seiten.

Die Suche greift auf die XML-Schnittstelle (vgl. 5.2.3) zu und stellt grafisch das Ergebnis entsprechend dar.

Die im Warenkorb abgelegten Artikel werden in osCommerce exportiert. Dieses E-Commerce-System dient der Abschließung des Kaufverhältnisses und klärt die Zahlungsmodalitäten ab. Um osCommerce betreiben zu können bedarf es eines Webservers und einer MySQL Datenbank.

Da das Importieren eines Warenkorbes von osCommerce nicht unterstützt wird, musste ein externes PHP-Script die osCommerce-Session manipulieren um das Vorhaben erfolgreich abzuschließen.

Bevor das Applet genutzt werden kann, muss der Administrator alle benötigten Daten auf einen Webserver hochladen. Dies umfasst das übertragen der Ordnerstruktur die vom Admin-Tool erstellt wurde. Hierbei werden die JPEG-Dateien in ihren unterschiedlichen Qualitätsstufen sowie die eCat XML (vgl. 5.2.3) auf einem Webserver übertragen.

Die html-Seite, die das Applet einbettet muss zunächst noch angepasst werden:

```
<!DOCTYPE html PUBLIC "-//W3C//DTD XHTML 1.0 Transitional//EN" 
   "http://www.w3.org/TR/xhtml1/DTD/xhtml1-transitional.dtd"> 
<html xmlns="http://www.w3.org/1999/xhtml"> 
<head> 
<title>eCatalog - Ihr neues Katalogmodell</title>
</head> 
<body> 
 <applet code="ecatalog.customer.GUISupervisor.class" width="850" height="680"> 
   <param name="catalogid" value="Erstein"> 
   <param name="resourcepath" value="http://localhost">
 </applet> 
</body> 
</html>
```
Diese Parameter definieren welcher Katalog verwendet wird, und wo es sich befindet:

<param name="…" value="…">

#### **5.2.3 Querschnittsfunktionen/XML-Schnittstelle**

Hauptsächlich geht es bei den Querschnittsfunktionen um das Zuordnen, Abspeichern und Auslesen von Meta-Informationen (vgl. 5.1.3)

Die grundlegenden Daten aus denen auch der PDF-Katalog erzeugt wurde, liegen im BMEcat Format als XML Datei vor. Zur Arbeit mit dem Admin Tool ist es notwendig, diese Daten auslesen zu können. Für das Kunden-Applet hingegen soll die BMEcat XML nicht verwendet werden, da sie für diesen Zweck nicht genügend Informationen enthält (zum Beispiel Zuordnung Artikel zu Seiten), stattdessen aber andere Informationen, die für diese Anwendung gar nicht notwendig sind.

Daher wird während der Arbeit mit dem Admin Tool eine eigene XML Datei (eCat XML) erzeugt, die alle relevanten Informationen beinhaltet. Es werden allgemeine Daten des Katalogs gespeichert sowie Daten über die einzelnen Seiten mit ihren Artikeln, Produkten und jeweils zugeordneten Polygonen.

Für die Arbeit mit den XML Dateien wird die Apache Xerces DOM Implementation verwendet. Diese bietet relativ einfache Möglichkeiten zur Arbeit mit der speicherinternen baumartigen Darstellung des XML Dokuments. Zusätzlich existiert die Möglichkeit, Abfragen über den DOM Baum mit Hilfe von XPath zu machen.

Neben der Möglichkeit, Informationen abzuspeichern und Auszulesen, wird außerdem von beiden Programmen eine Suchfunktionalität benötigt. Diese muss jedoch über unterschiedliche Dateien suchen und auch andere Ergebnismengen zurückliefern. Konkret darf die Suche im Customer Applet nur solche Artikel zurück liefern, die auch tatsächlich bestellt werden können, und muss außerdem zusätzlich Angaben darüber enthalten, auf welcher Katalogseite der Artikel gefunden wurde. Da zum Zeitpunkt der Arbeit mit dem Admin-Tool die eCat XML Datei noch nicht (vollständig) existiert, erfolgt die Suche hier über die komplette BMEcat Datei und liefert gefundene Artikelnummern zurück. Für die Suche im Customer-Applet hingegen wird (während der Bearbeitung des Projekts im Admin-Tool) eine spezielle Suchdatei (eDescrip XML) erstellt, über die eine optimierte Suche möglich ist.

#### *5.3 Problematik*

#### **5.3.1 Admin-Tool**

Um das Print-PDF auszulesen und JPGs zu erstellen war die erste Idee, PDF-Box, eine Open Source JAVA-PDF-library, zu verwenden. Allerdings entsprachen die Ergebnisse beim Generieren der JPGs nicht den Qualitätsanforderungen: es gab Probleme mit Bildern, dem CMYK-Farbraum sowie Schriften, die fehlerhaft dargestellt wurden. Mit Ghostscript waren die Ergebnisse schließlich zufrieden stellend. Allerdings war mit Ghostscript keine Möglichkeit der Skalierung zu finden, deshalb musste schließlich ImageMagick eingesetzt werden, mit dem die JPGs entsprechend verändert werden konnten.

Um die Abfrage später in den Tools zu vereinfachen, wurde beschlossen, die Nummerierung der erstellten JPGs bei 1 statt 001 zu beginnen. Da nun Ghostscript erst die high-JPGs erstellt und ImageMagick über einen Konsolenaufruf den Inhalt des high-Ordners verarbeitet und nacheinander neu benannt, gab es das Problem, dass die Seiteninhalte ab den Zehner-Zahlen nicht mehr zur richtigen Seitenzahl passte. Die Lösung des Problems war die Nutzung der Java-Library von ImageMagick statt einem Konsolenaufruf. Die high-JPGs werden nun nacheinander in Schleife aufgerufen, umbenannt, entsprechend der Qualitätsstufe skaliert und in den zugehörigen Ordner kopiert.

Aufgrund der Tatsache, dass wir die Erstellung des Tools auf zwei Personen aufteilen mussten, wurde zu Beginn das Baukastenprinzip verwendet. Während das GUI entwickelt wurde, entstand der Teil mit der BMEcat XML-Darstellung separat. Dieser wurde so entwickelt, dass man ihn einfach an ein anderes GUI anhängen kann und so die Logik von der Darstellung getrennt wird. Entsprechend wurde mit dem Teil der JPG-Seitendarstellung verfahren.

Bei der Arbeit mit dem Tool, wenn man ein Projekt neu erstellt und es wieder geschlossen hat und anschließend gleich ein neues Projekt öffnen will, hat es das Problem gegeben, dass der heap-Speicher übergelaufen ist. Anschließend haben wir herausgefunden, dass das Projekt nicht geschlossen werden darf, bevor die edescrip.xml nicht fertiggestellt ist (das dauert allerdings ein paar Minunten). Ist schon eine fertige edescrip.xml in dem aktuellen Projekt vorhanden, gibt es beim Öffnen und Schließen eines Projekts auch keine Probleme mehr.

Als großes Problem hat sich das Aufziehen von einzelnen grafischen Objekten (Polygone) erwiesen. Man musste diesbezüglich mehrere Abhängigkeiten beachten, die entscheidend für die Realisierung (Laden der JPGs, Zeichnen von Polygonen, Speichern der Objekte) waren. Als Lösung für dieses Problem wurde eine dreistufige Visualisierungsstruktur gewählt – In jeder Ebene wird entsprechender Inhalt geladen. (1. Ebene – weißer Hintergrund, 2. Ebene – JPG, 3. Ebene – BufferedImage Fläche für die Polygone). Diese komplexe Realisierung hat das Implementieren von recht simplen Funktionalitäten, wie Neuladen, Löschen, Vergrößern, Verkleinern, Wideraufrufen, enorm erschwert, da man immer das entsprechende Objekt in der richtigen Ebene laden musste. Wichtig war auch, dass man schon bestehende Objekte aus den einzelnen grafischen Ebenen nicht löschen konnte, sondern vollständig überschreiben musste. Falls das nicht beachtet wurde, führte dies zu Verzerrungen der Objekte in dem JPanel.

Für das Aufziehen der Polygone wurden einzelne MouseListener verwendet, die die Unterscheidung zw. Produkten und Artikeln ausmachten. Die bedingte Abfrage dieser Listener war nicht einfach und man sah sich gezwungen, die Anzahl der Polygonpunkte zur Bildung der einzelnen grafischen Objekte, auf einen festen Wert (6 + 1) zu setzen.

Wenn nun ein Projekt geschlossen wird, soll auch das JPG, das auf das JPanel gezeichnet wurde, entfernt werden. Es konnte keine zufriedenstellende Lösung gefunden werden. Als annehmbare Lösung wird das JPG nun mit einem weißen Bild übermalt.

#### **5.3.2 Customer-Tool**

Das größte Problem stellt der begrenzte Heapspeicher dar. Da es sich hierbei um ein Applet, also um das Starten eines Browser-Plugins handelt, gibt es auch keine Möglichkeit dem Applet einen großzügigeren Heapspeicher zuzuweisen. Der standardmäßig zugewiesene Speicher muss ausreichen. Katalogseiten einer hochaufgelösten Ebene belegen auch mehr Speicher im RAM. Alle Seiten müssen bei jedem Aufruf neu geladen werden. Lediglich die geringste Qualitätsstufe wird gecacht.

Desweiteren wäre es geschickter gewesen, einmal geladene Bilder auf die Festplatte temporär zwischenzuspeichern, als diese erneut downloaden zu müssen. Da aber ein Applet seine Sandbox nicht verlassen darf, führt dieser weitere Punkt zu großen Latenzzeiten beim Laden von Katalogseiten. Diese Latenz merken vor allem Kunden mit geringer Bandbreite (z.B. ISDN).

Die einst kluge Wahl, auf mehreren Ebenen zu Zeichnen, entpuppte sich als Speicher- und Performanceproblem. Der ursprüngliche Gedanke war, dass nur die Layer neu gezeichnet werden müssen, in denen auch ein Update notwendig ist. Ändert sich nun zum Beispiel der Status eines Artikels nach "gehovert", so wird dieses Polygon rötlich transparent gezeichnet. Die Idee war, dass nun nur die Polygon-Ebene neu gezeichnet wird. Hier spielte Java aber nicht mit, alle darunterliegenden Layer müssen ebenfalls explizit neugezeichnet werden. Da addierende Transparenz in diesem Fall nicht gewünscht ist, muss zuvor die Katalogdoppelseite neu gezeichnet werden. Dies dauert so lange, dass das Nachzeichnen deutlich wahrnehmbar wird.

Anm.: Der Test, addierende Transparenz zuzulassen, bestätigte die Problemwahrnehmung. Bei der addierenden Transparenz muss nämlich die Katalogdoppelseite nicht neugezeichnet werden. Diese Methode lief sehr performant.

#### **5.3.3 Querschnittsfunktionen/XML-Schnittstelle**

Eine Herausforderung bei der Implementation der Querschnittsfunktionen war die Notwendigkeit, die jeweiligen Funktionalitäten für Admin-Tool und Customer-Applet bereitzustellen und dabei zu berücksichtigen, welche Informationen aus welchen XML Dateien zu welchem Zeitpunkt vorliegen, beziehungsweise benötigt oder erstellt werden. Zur Lösung des Problems sind die XML Handler Klassen in einer Vererbungsstruktur angelegt. Die Menge an Funktionen die vom Admin-Tool benötigt wird ist eine Erweiterung dessen, was im Customer-Applet zur Verfügung steht.

Ein weiterer wichtiger Punkt war die Korrektheit der gespeicherten Daten. Es musste sichergestellt werden, dass am Ende der Arbeit mit dem Admin Tool eine korrekte eCat XML Datei das Resultat ist. Zu diesem Zweck wurden Prüffunktionen entwickelt, die bei fehlenden Daten entsprechende Exceptions werfen damit Korrekturen gemacht werden können.

Nach Implementierung sämtlicher XML handling Funktionalitäten war die Bereitstellung einer Suchmöglichkeit das verbleibende Problem. Sowohl für Admin-Tool als auch für das Customer-Applet werden XML Dateien durchsucht. Für jede Fundstelle muss die zugehörige Artikelnummer, sowie beim Customer-Applet zusätzlich die Seitenzahl, zurückgegeben werden. Diese Abfragen dauerten zunächst sehr lange – Grund war die unzureichende Geschwindigkeit bei der Auswertung von XPath Ausdrücken. Die manuelle Auswahl der Elemente durch DOM Befehle brachte die gewünschte Verbesserung.

### *5.4 Offene Punkte*

#### **5.4.1 Admin-Tool**

- Usability der Dialoge verbessern
- Mehrere Projekte gleichzeitig öffnen
- In dem JPanel auch mit Maus navigieren anstatt nur mit Scrollbalken zu arbeiten
- Polygone einzeln markieren und löschen (geht bisher nur so, dass man in der XML die entsprechenden Tags entfernt)
- Polygone mit beliebiger Anzahl von Polygonpunkten aufziehen
- Ladeanimation, wenn JPG geladen oder geschlossen wird
- Automatischer FTP-Upload des Projekts für das Customer-Tool

#### **5.4.2 Customer-Tool**

- Blätteranimation
- Anzeige von Produkten
- Unterstützung zur Artikelauswahl beim Bestellwunsch eines Produktes
- Druckmöglichkeit von Einzel- oder Doppelseiten
- Anzeige von Miniaturansichten der einzelnen Katalogseiten im Überblick. Somit wird ein gezieltes Themenfeld objekt-visuell schneller erfasst.

#### **5.4.3 Querschnittsfunktionen/XML-Schnittstelle**

- Die Indizierung zur Bereitstellung von Suchfunktionalität im Kunden Applet sollte irrelevante Worte wie zum Beispiel, "der", "die", "das", "und", ... nicht mit indizieren.
- Geschwindigkeitsoptimierungen (zu viele XPath abfragen werden langsam)
- Skalierungsfähigkeit der XML Verarbeitung mit DOM müsste für einen Einsatz mit beliebigen Katalogdateien überprüft werden. Eventuell muss für das Lesen der BMEcat XML ein ressourcenschonender Parser verwendet werden.

## **6 Fazit**

Unser Team ist froh, dass es das von Prof. Kretzschmar in Auftrag gestellte Projekt erfolgreich abschließen konnte.

Während dieser 14 Wochen wurde extrem viel Wissen gesammelt und die Fähigkeiten im Bereich der Teamarbeit enorm gesteigert.

Der Projektumfang wurde von Seiten des Teams am Anfang stark unterschätzt, dennoch war der gut strukturierte Projektzeitplan von entscheidender Hilfe bei der rechtzeitigen Fertigstellung des Projekts.

Eine wichtige Erkenntnis für das Team war, das Theorie und Praxis oft stark voneinander abweichen können. Denn alle Planungen während der Konzeptionsphase sind später in den praktischen Umsetzungen von weiteren, ursprünglich nicht berücksichtigten Parametern abhängig und somit werden Korrekturen und sonstige Anpassungen erforderlich, um das Projektziel zu erreichen.

## **A. Anhang**

### *A.1 Bedienung - Admin-Tool*

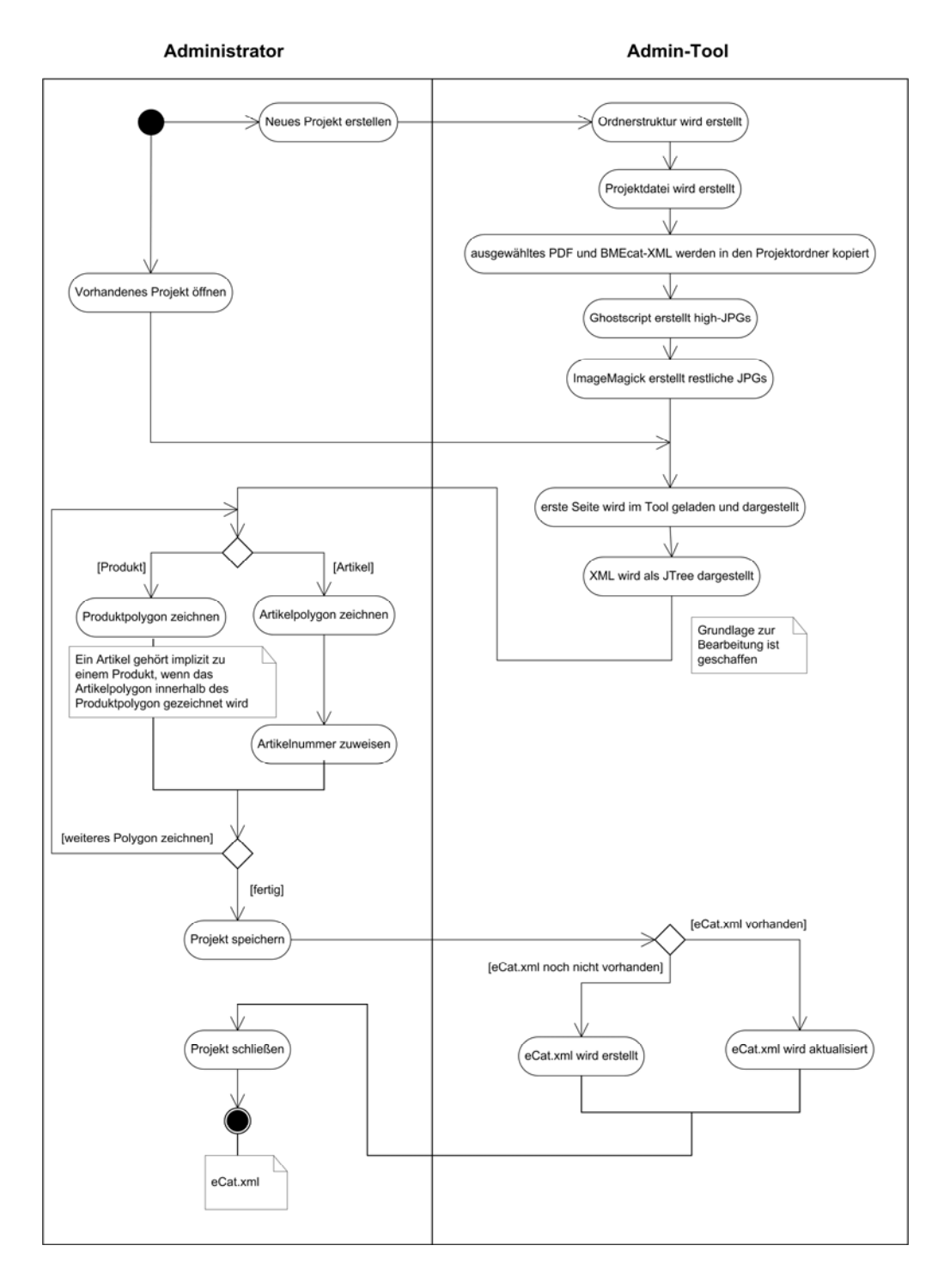

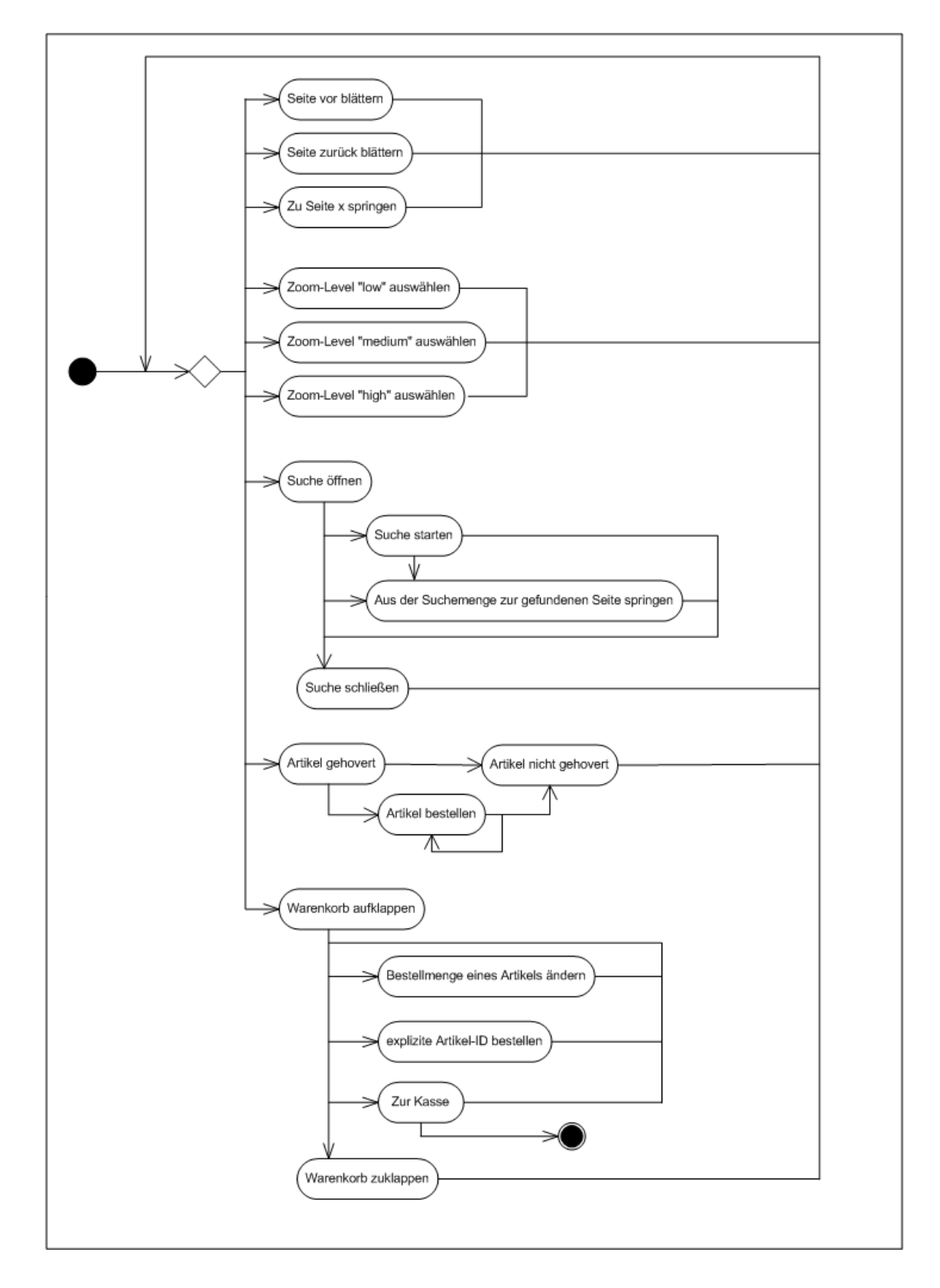

## *A.2 Bedienung - Customer-Tool*

### *A.3 Funktionalität - Admin-Tool*

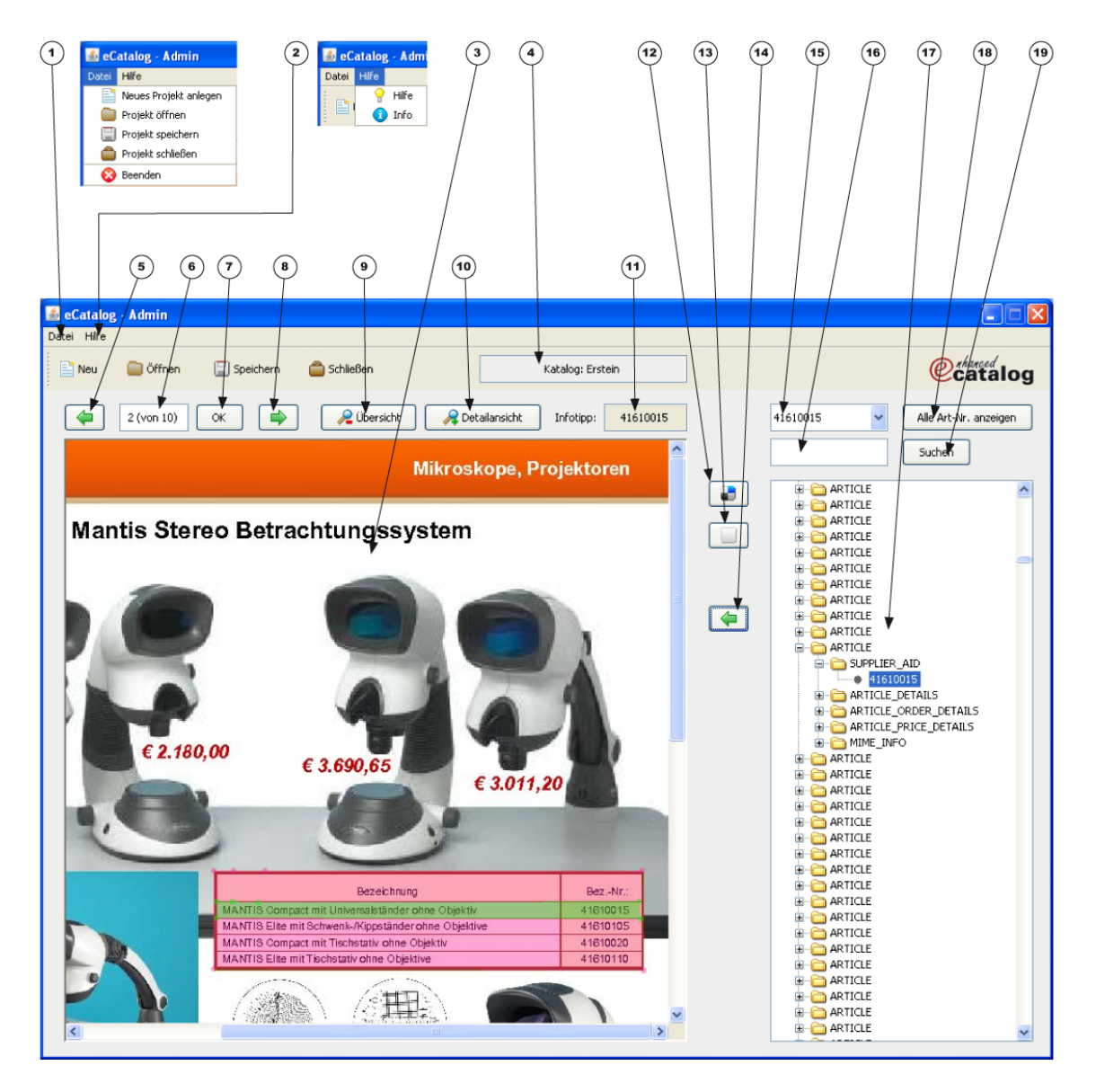

- Datei-Menü (Entsprechendes gilt für die Buttons in der Tool-Bar):
	- a. "Neues Projekt anlegen": ein Projekt wird erstellt inklusive generierter Projektstruktur und JPGs
	- b. "Projekt öffnen": ein bestehendes Projekt wird geöffnet
	- c. "Projekt speichern": alle Polygoninformationen (Koordinaten, Artikelnummer, Seitenzahl) werden in der eCat XML gespeichert
	- d. "Projekt schließen": schließt das aktuelle Projekt
	- e. "Beenden": die Admin-Applikation wird geschlossen
- Hilfe-Menü:
	- a. "Hilfe": Informationen zum Vorgehen
	- b. "Info": Informationen zu dem eCatalog-Programm
- Darstellung der einzelnen Seiten
- Name des Projekts
- Eine Seite zurück blättern
- Aktuelle Seite
- Wenn eine aktuelle Seitennummer manuell eingegeben wird, bestätigt dieser Button die Eingabe und die entsprechende Seite wird dargestellt.
- Eine Seite vorwärts blättern
- Ganzseitenansicht
- Vergrößerung der Seite
- Anzeige der einem Polygon zugewiesenen Artikelnummer, wenn mit der Maus über ein Polygon gefahren wird
- Ein rotes Produktpolygon zeichnen
- Ein grünes Artikelpolygon zeichnen
- Artikelnummer von XML dem aktuellen Polygon zuweisen
- Darstellung vorhandener Artikelnummern aus dem BMEcat XML
- (b) Suchmöglichkeit nach einem bestimmten Begriff
- Visualisierung der BMEcat XML in einem jTree
- Alle Artikelnummern aus dem BMEcat XML in der Combo-Box (Punkt 15) auflisten
- Mit diesem Button wird nach dem in Punkt 16 eingegebenen Begriff im XML gesucht und alle dazu gefundenen Artikelnummern in der Combo-Box (Punkt 15) aufgelistet.

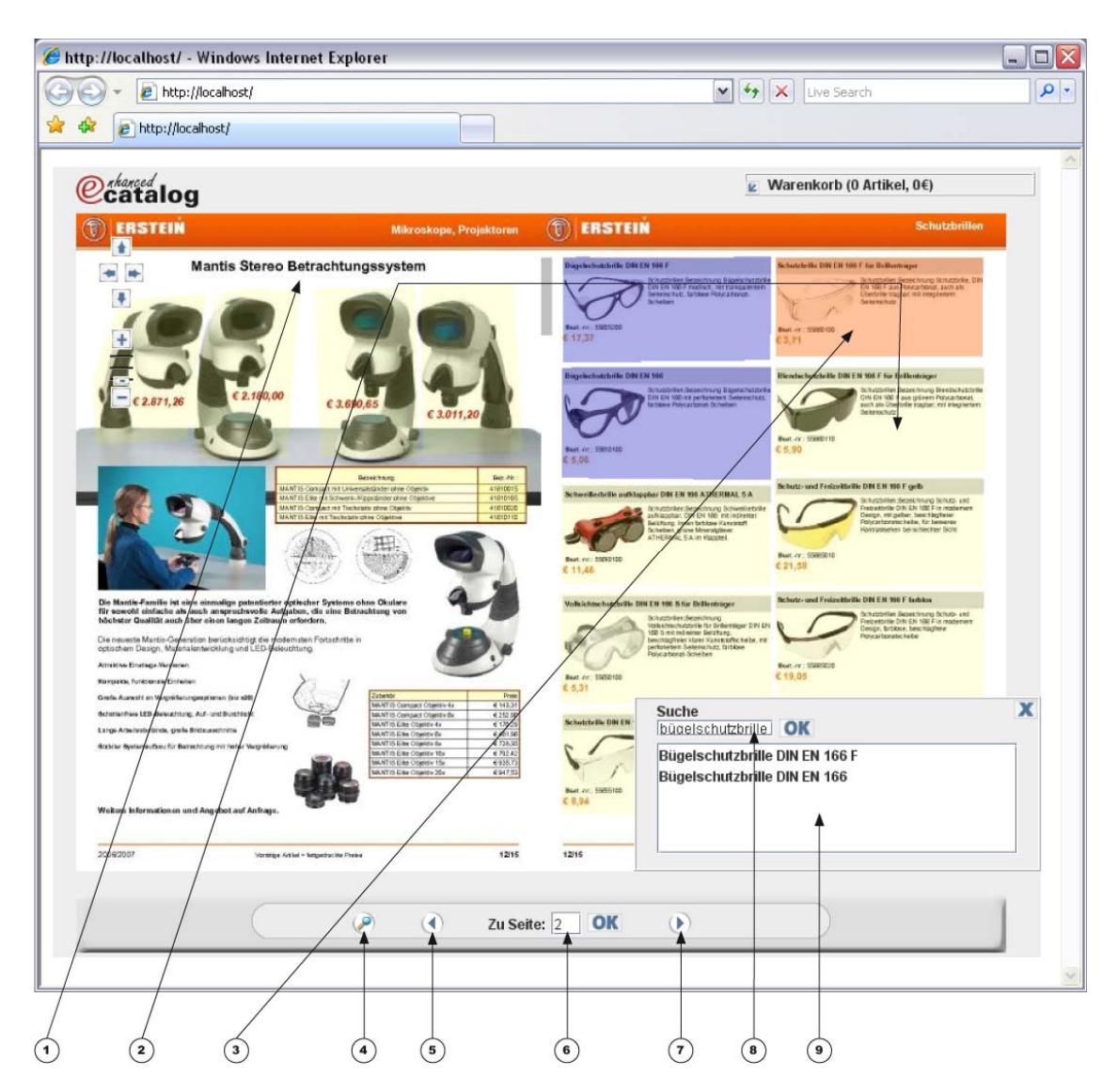

## *A.4 Funktionalität - Customer-Tool*

#### **Hauptseite**

- Die aktuellen JPEGs werden vom Server geladen und angezeigt. Mittels der gedrückten mittleren Maustaste kann in höheren Zoom-Stufen das Bild verschoben werden.
- Alle bestellbaren Artikel werden gelb hervorgehoben.
- Gehoverte Artikel werden rot hervorgehoben.

#### **ToolBar**

- Das Suchfenster wird geöffnet
- Eine Seite zurückblättern
- Zu beliebiger Seite x springen
- Eine Seite vor blättern

#### **Suche**

- Suchbegriffsmaske
- Suchmenge als Ergebnismenge. Mit einem Doppelklick auf ein Suchergebnis wird die zugehörige Seite geladen. Gefundene Artikel werden lila hervorgehoben.

#### **gMap-Navigation**

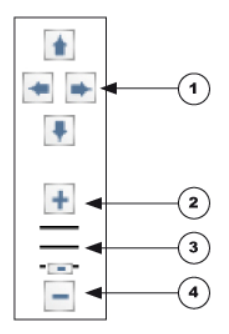

- In höheren Zoom-Stufen lässt sich die Seite in alle Himmelsrichtungen bewegen.
- Die nächst höherer Zoom-Stufe anzeigen
- Zoom-Stufe mittels des Reglers direkt auswählbar
- Die nächst niedrigerer Zoom-Stufe anzeigen

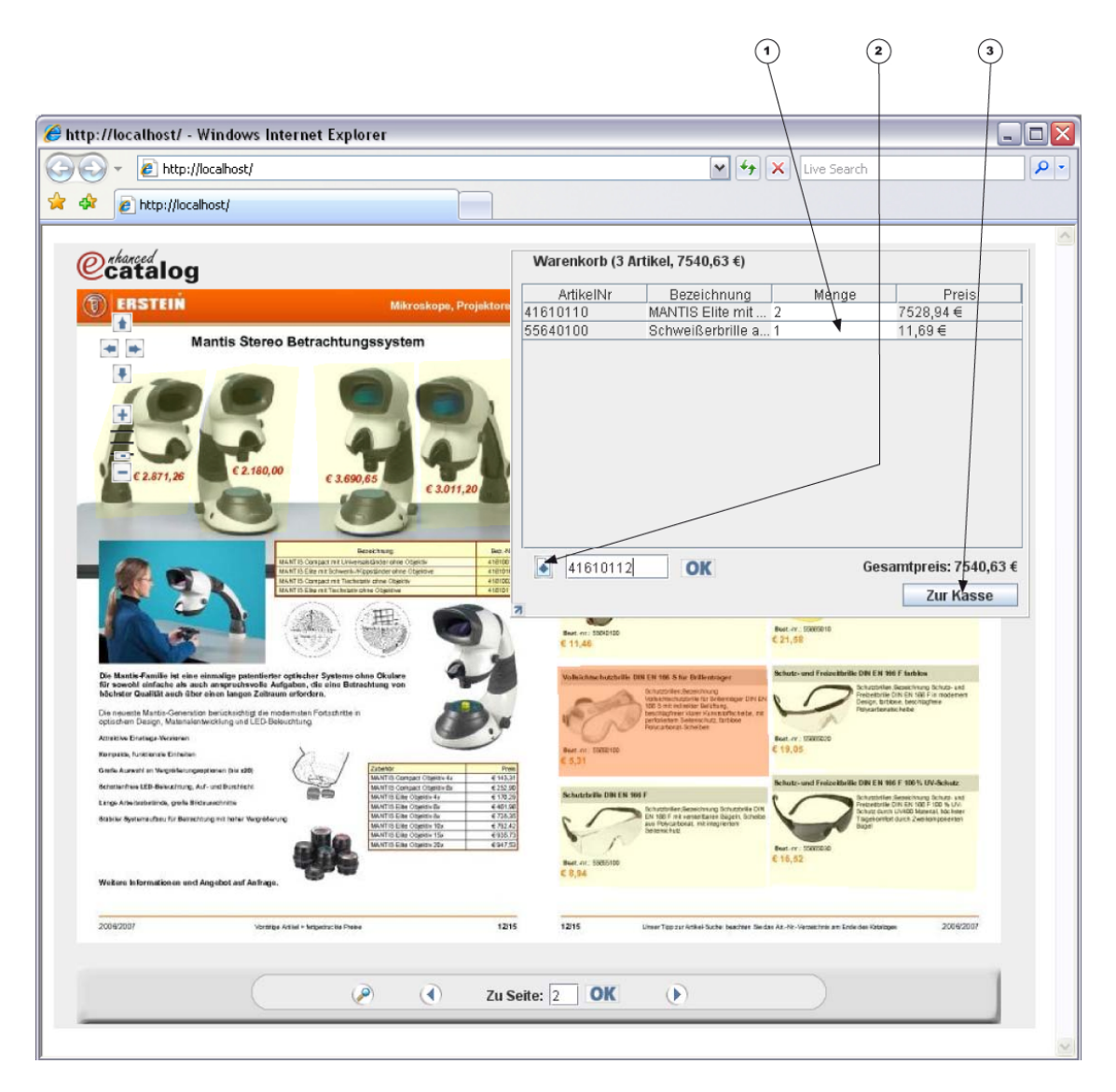

#### **Warenkorb**

Mittels eines Doppelklicks auf einen bestellbaren (gelb hervorgehobene) Artikel, landet dieses in den Warenkorb.

- Die Menge kann geändert werden
- Artikel können mittels ihrer ArtikelNr. in den Warenkorb gelegt werden
- Warenkorb wird nach osCommerce exportiert, woraufhin die Bestellung abgeschlossen werden kann.

Seite | 26

## **B.Anhang**

#### *B.1 Instanziierung der XML-Schnittstelle*

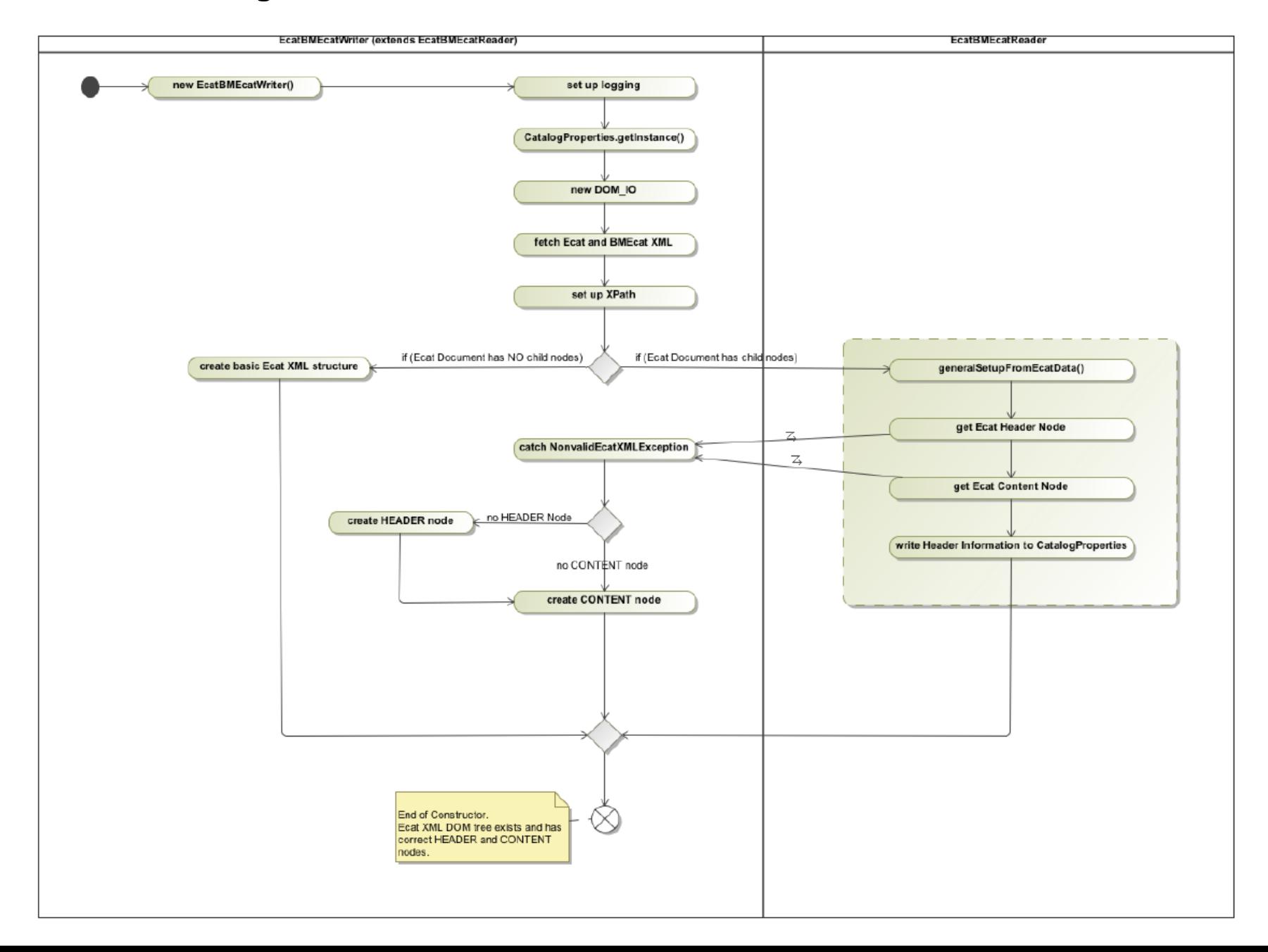

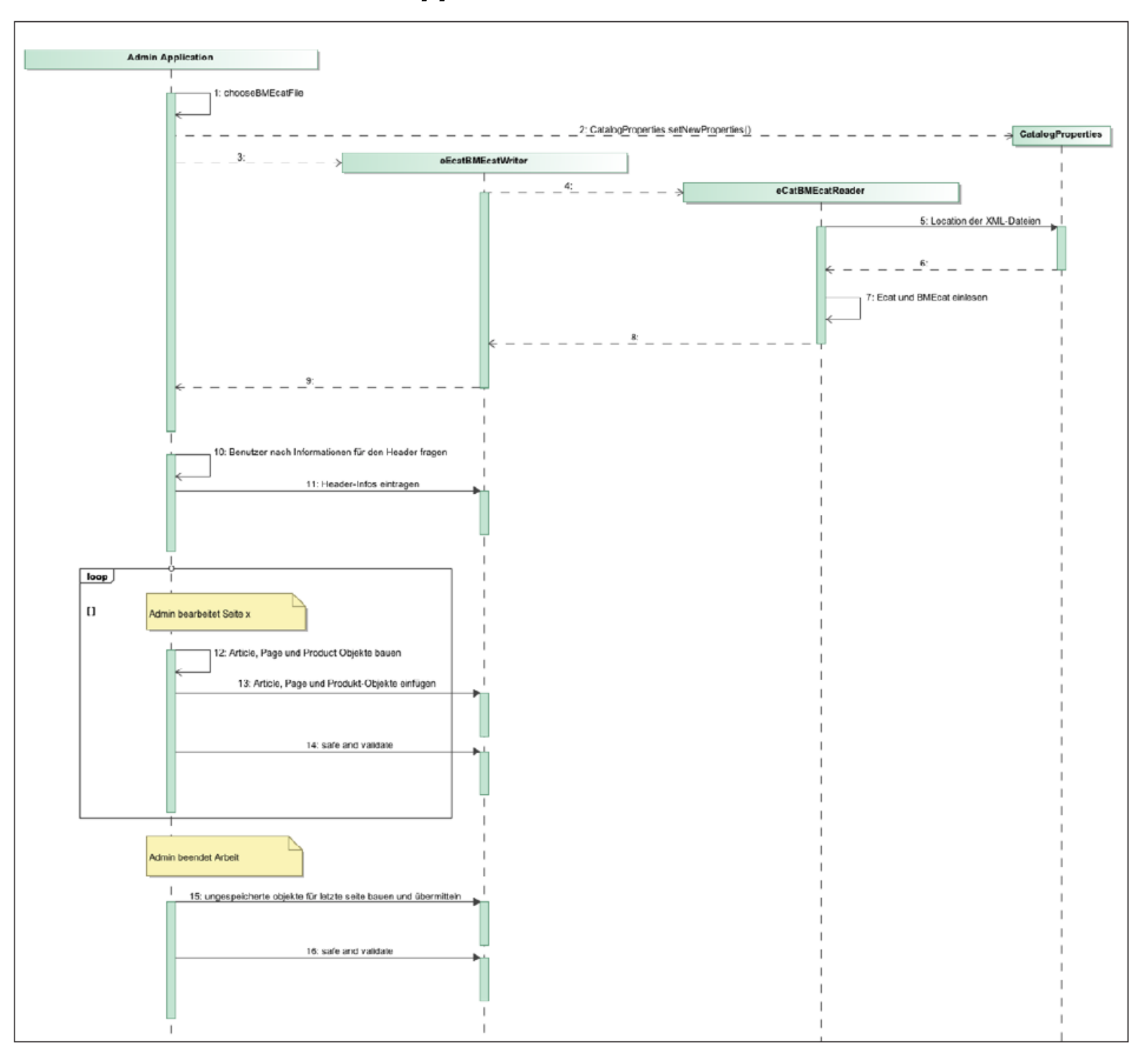

### *B.2 Zusammenarbeit: Admin Applikation und XML-Schnittstelle*

# **Protokoll** Carina Dubb Carina Dubb

Sebastian Holder

Georgi Madjarov

Adrian Staudt Erstelldatum 12.07.07

 $\Box$ 

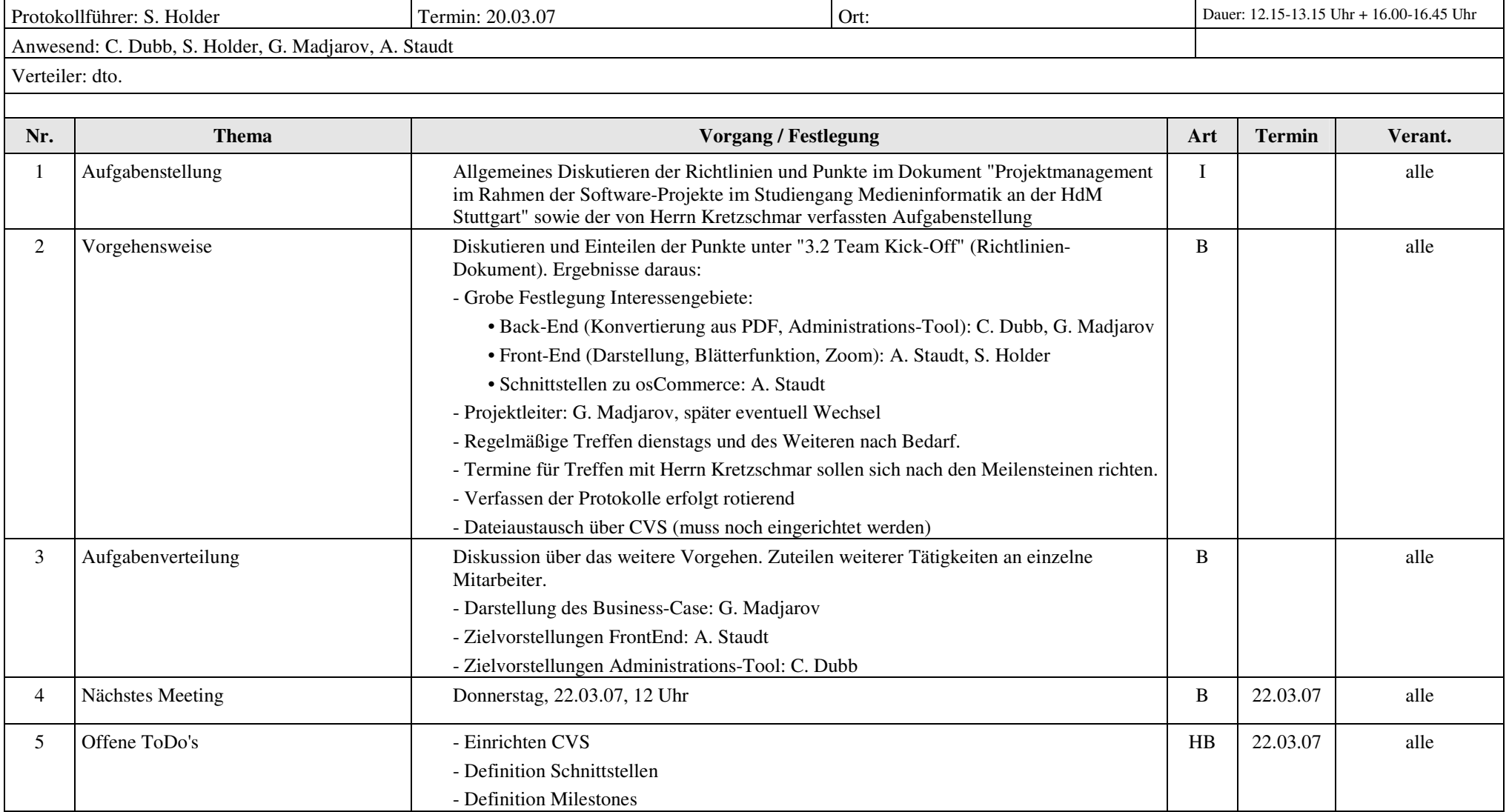

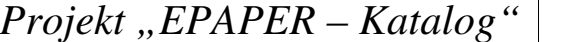

# **Protokoll** Carina Dubb Carina Dubb

Sebastian Holder

Georgi Madjarov

Adrian Staudt

Erstelldatum 12.07.07

 $\blacksquare$ 

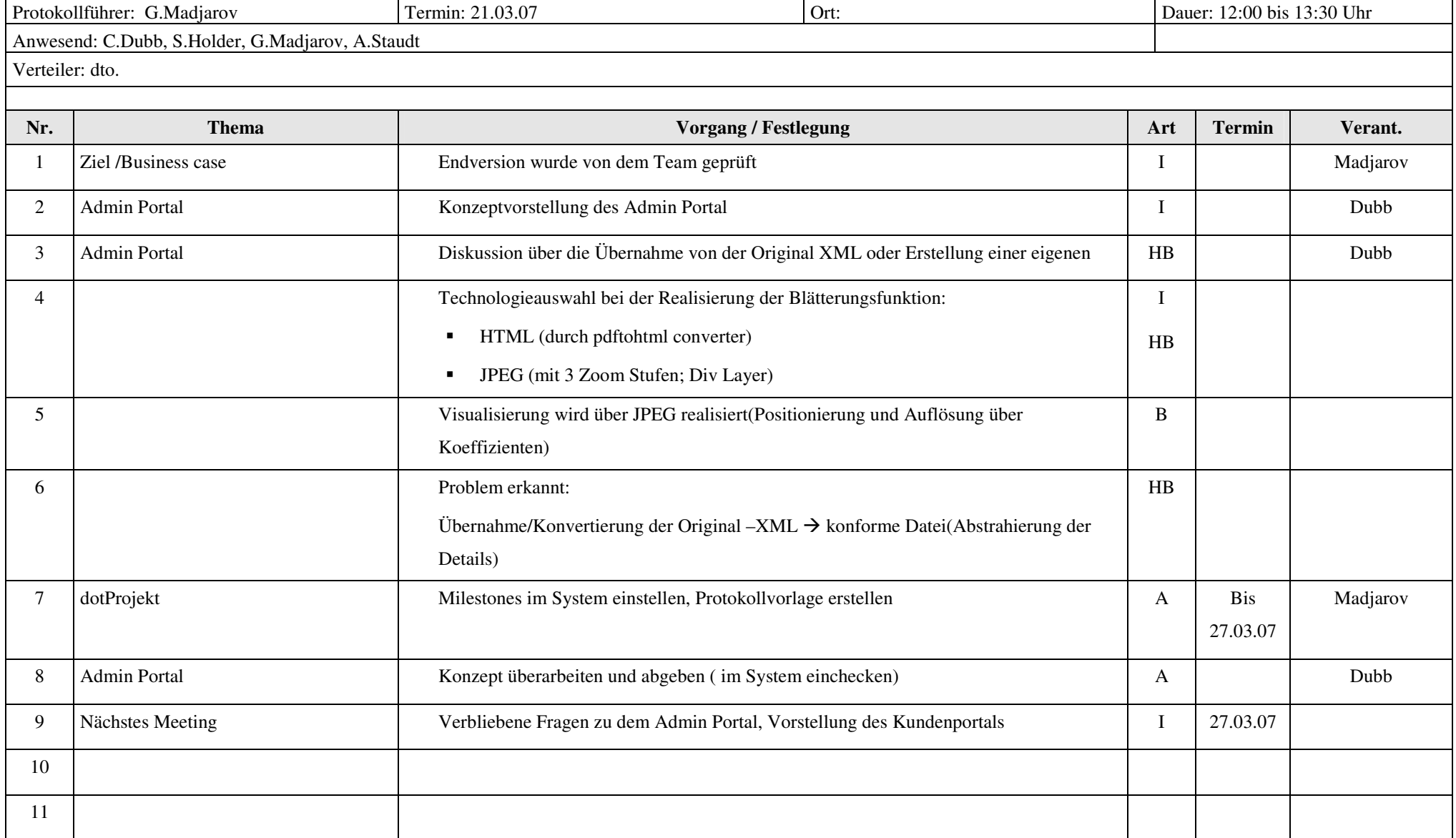

## *Projekt "EPAPER – Katalog"*

# **Protokoll** Carina Dubb Sebastian Ho

Sebastian Holder

Georgi Madjarov

Adrian Staudt Erstelldatum 12.07.07

 $\Box$ 

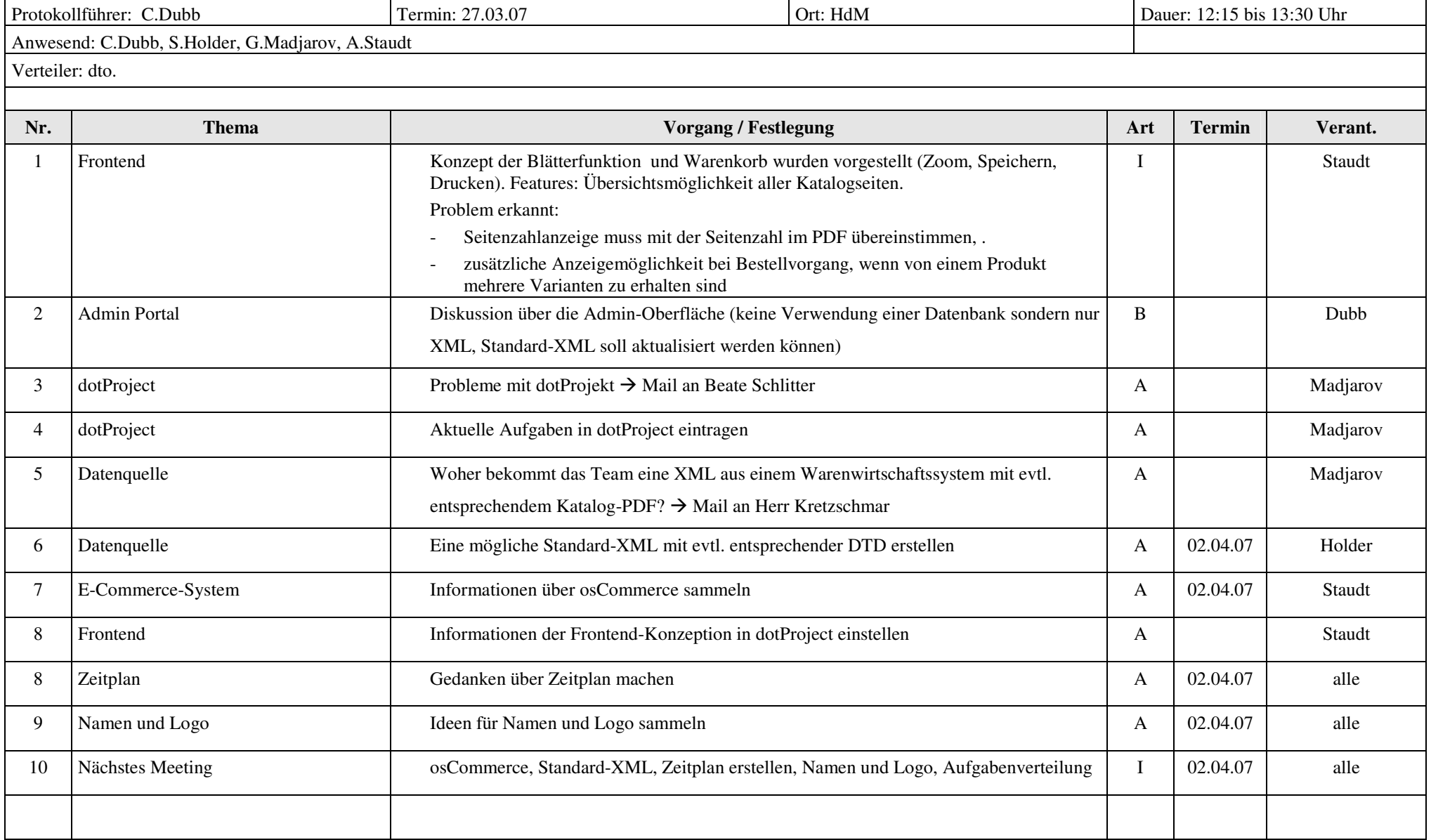

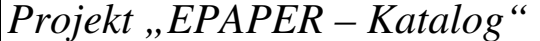

Sebastian Holder

Georgi Madjarov

Adrian Staudt Erstelldatum 12.07.07

 $\blacksquare$ 

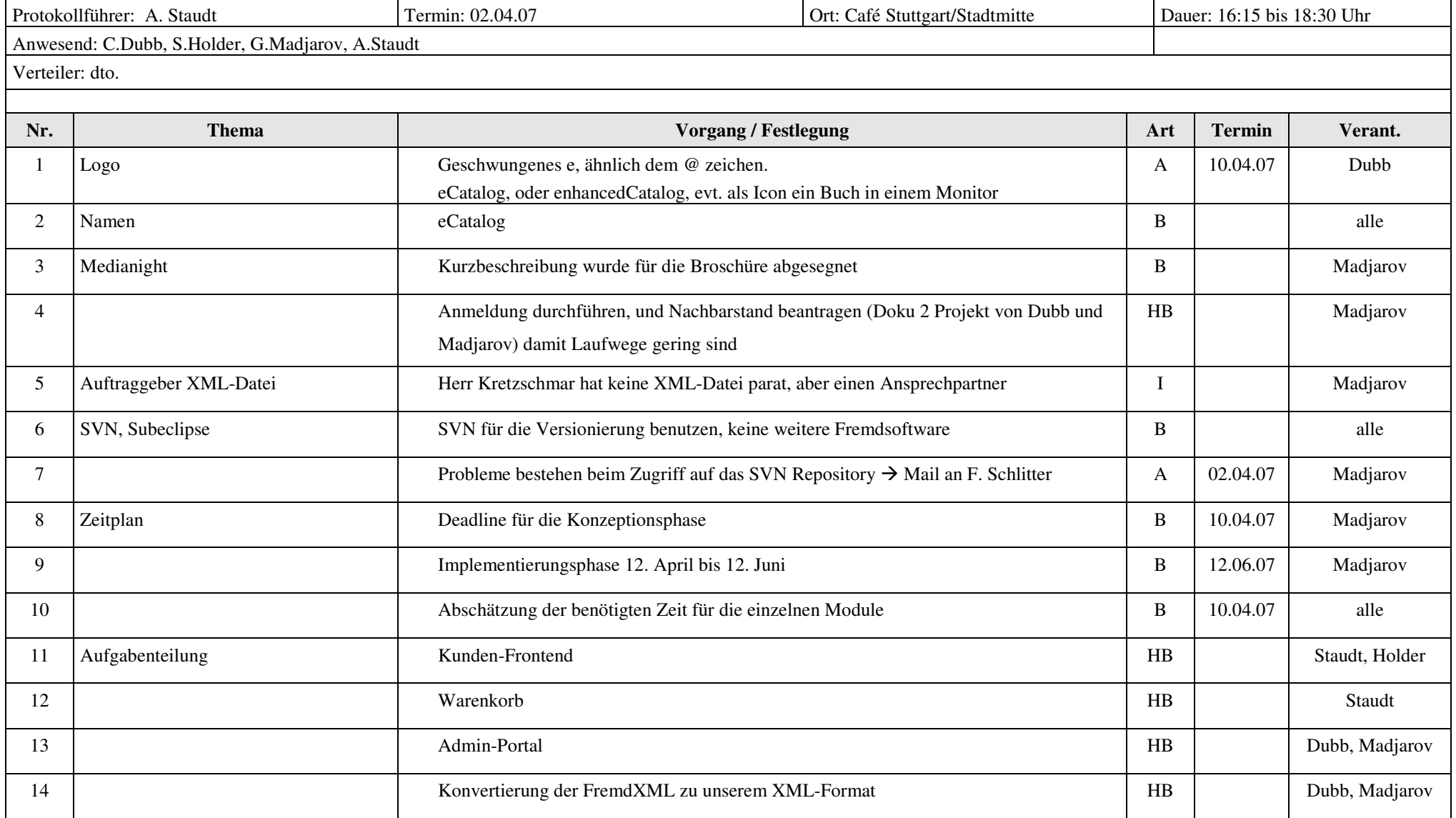

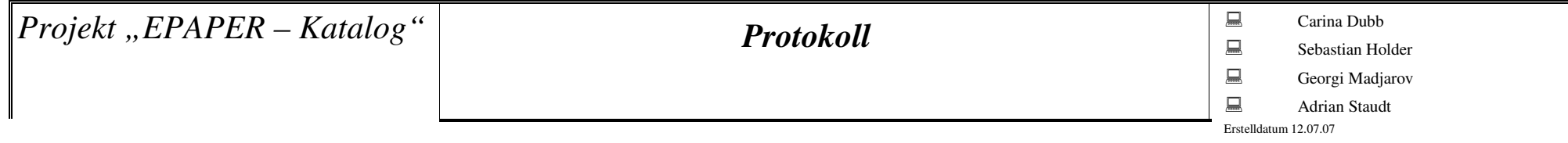

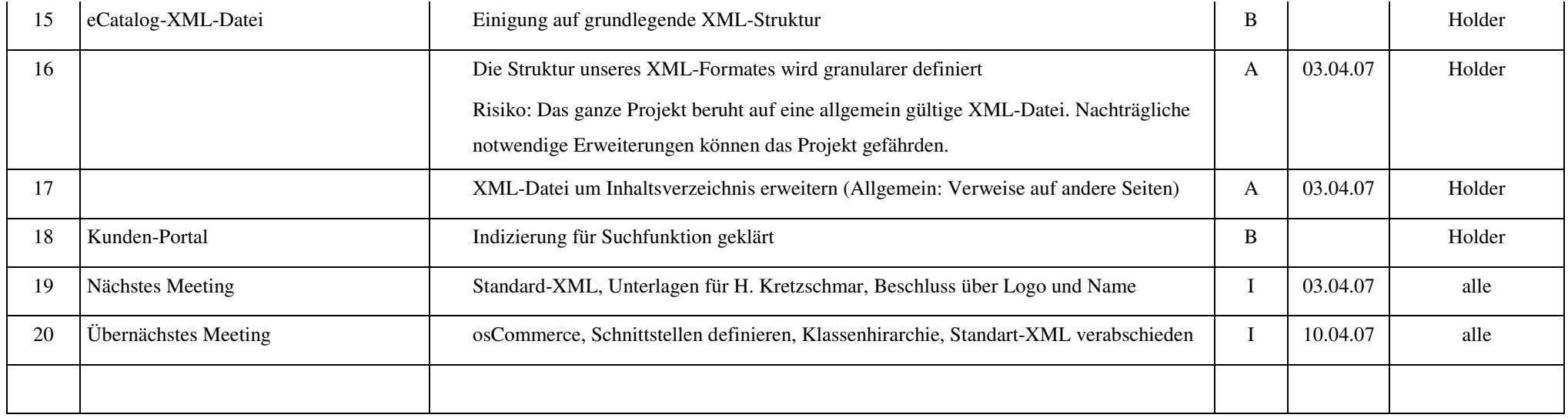

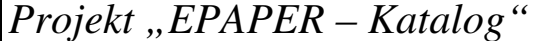

Sebastian Holder

Georgi Madjarov

Adrian Staudt

Erstelldatum 12.07.07

 $\blacksquare$ 

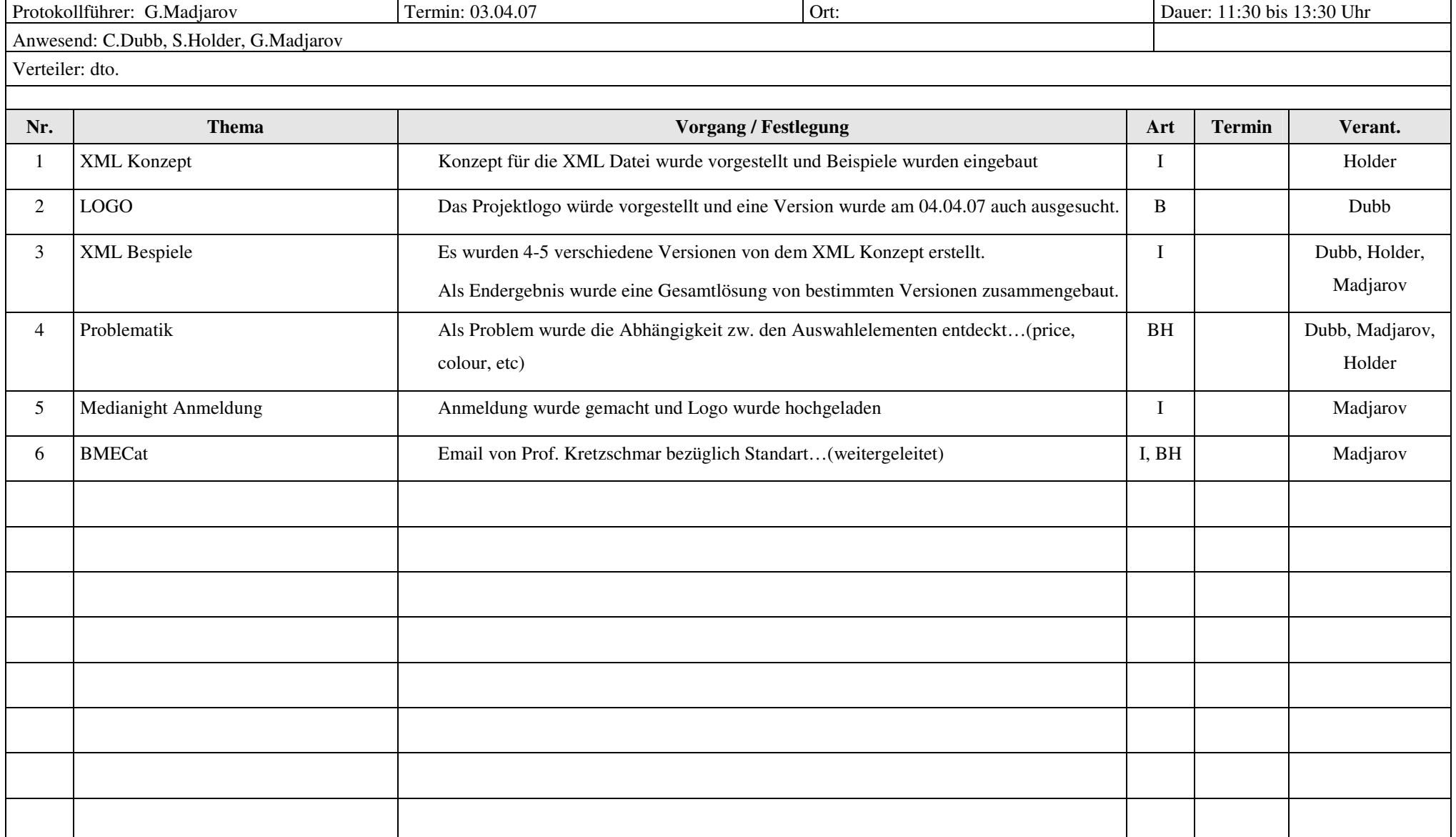

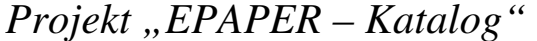

Sebastian Holder

Georgi Madjarov

Adrian Staudt Erstelldatum 12.07.07

 $\blacksquare$ 

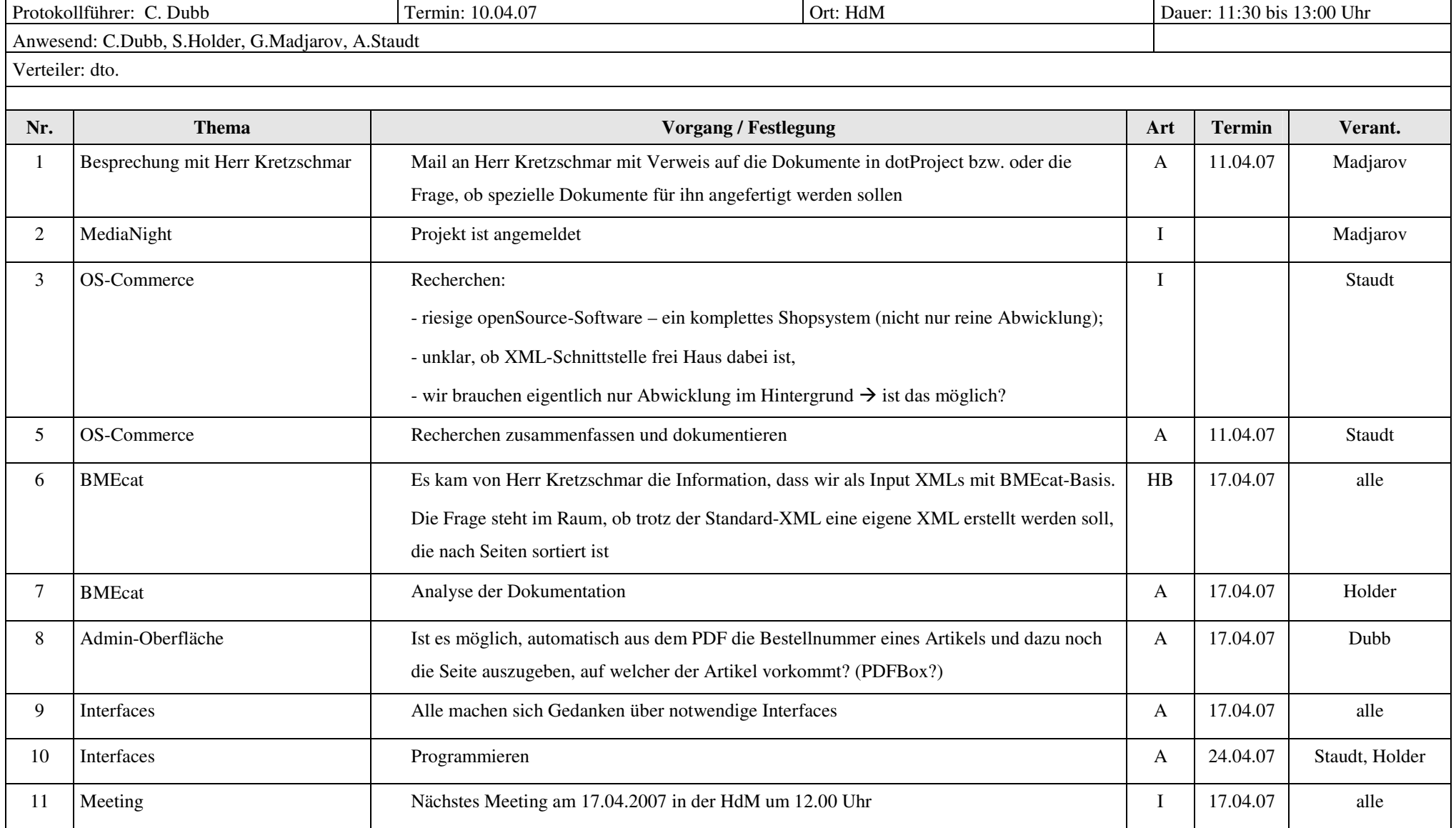

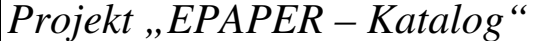

Sebastian Holder

Georgi Madjarov

Adrian Staudt Erstelldatum 12.07.07

 $\blacksquare$ 

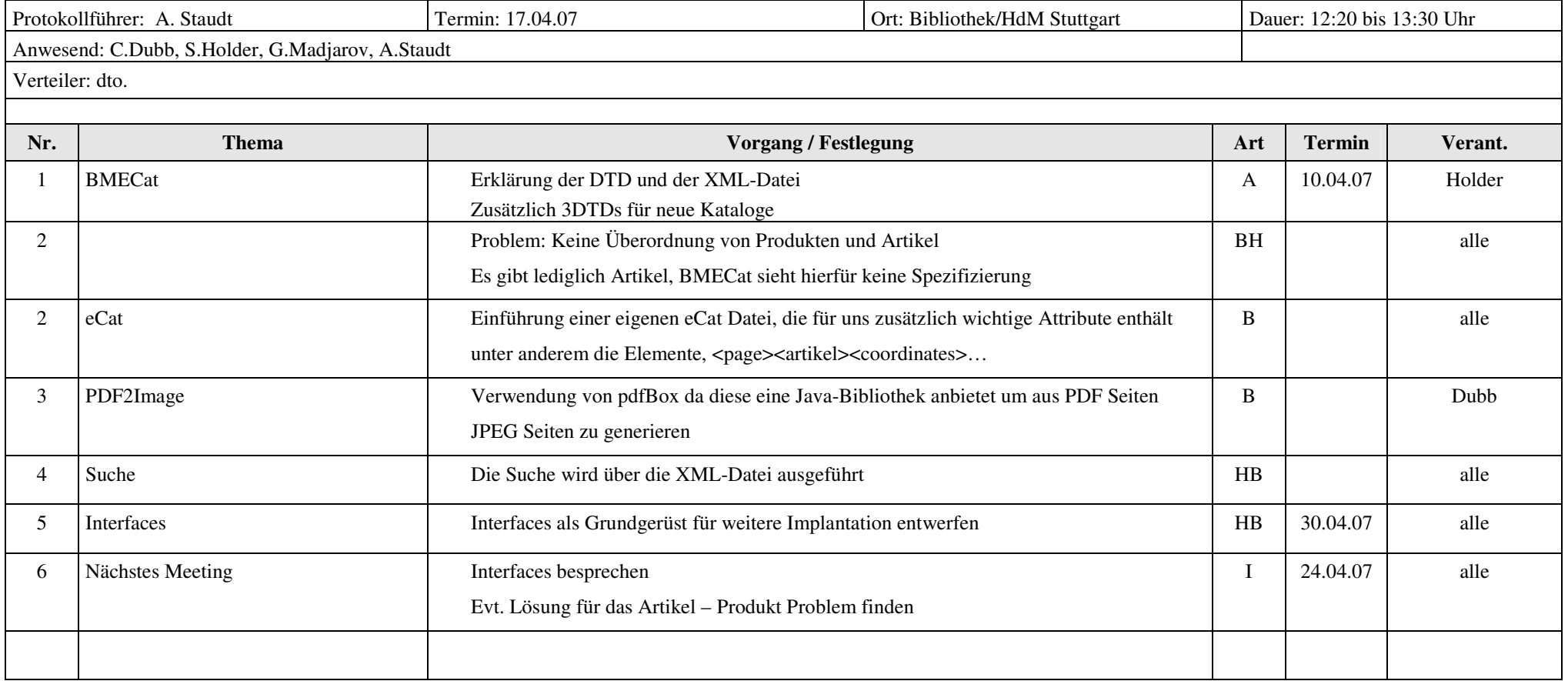

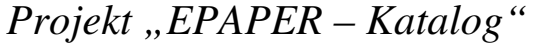

## $\qquad \qquad \qquad \qquad$  **Carina Dubb**

Sebastian Holder

Georgi Madjarov

Adrian Staudt Erstelldatum 12/07/07

 $\Box$ 

 $\blacksquare$ 

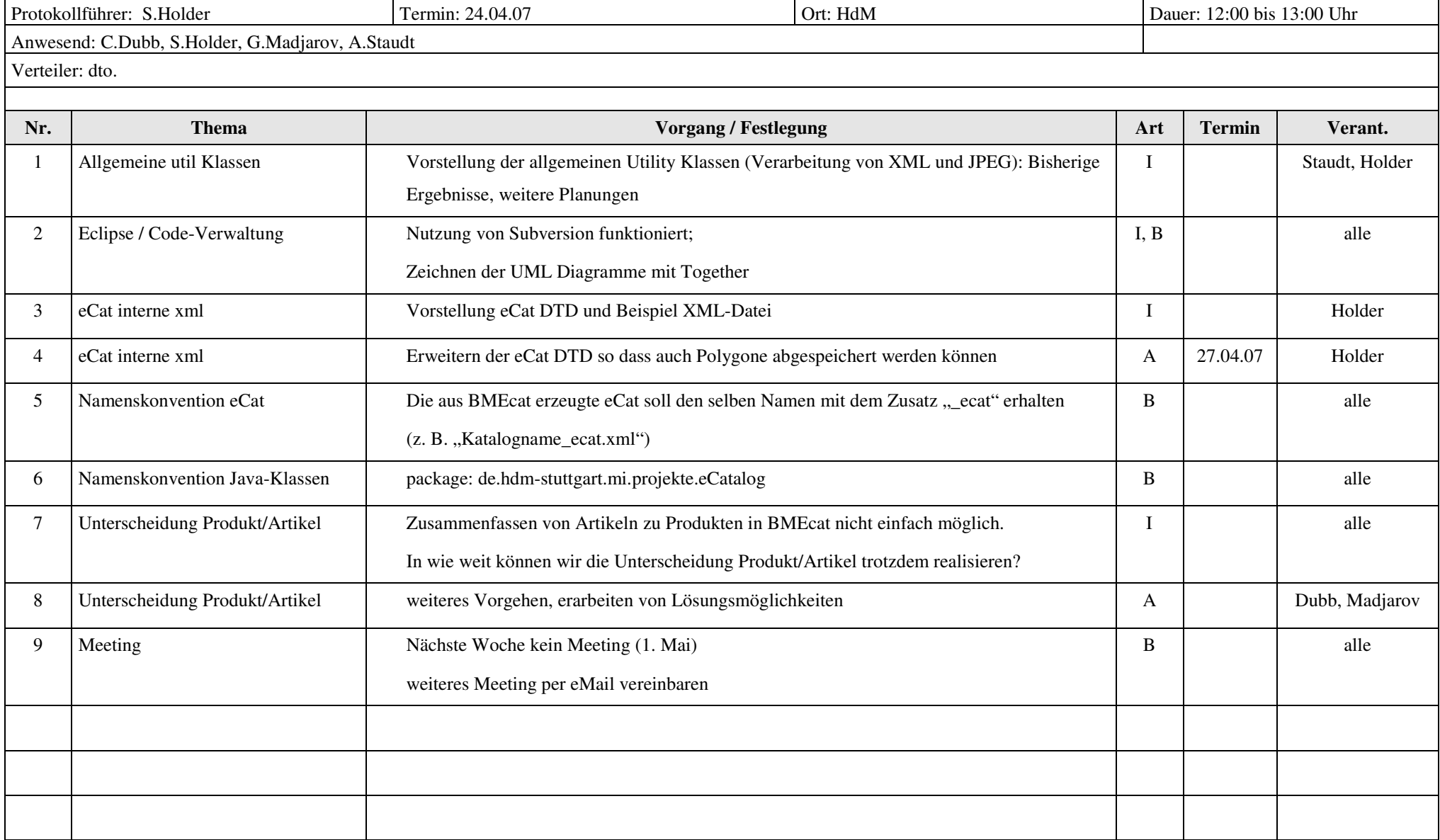

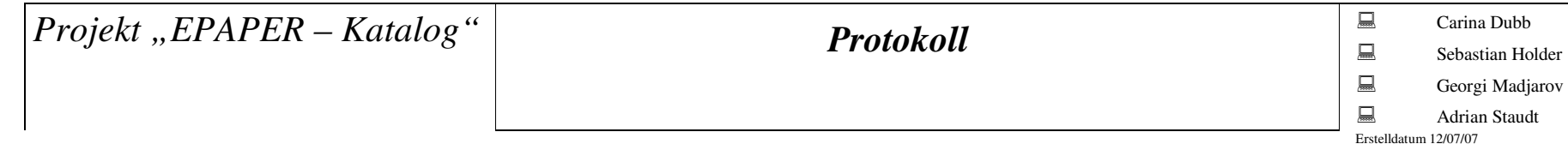

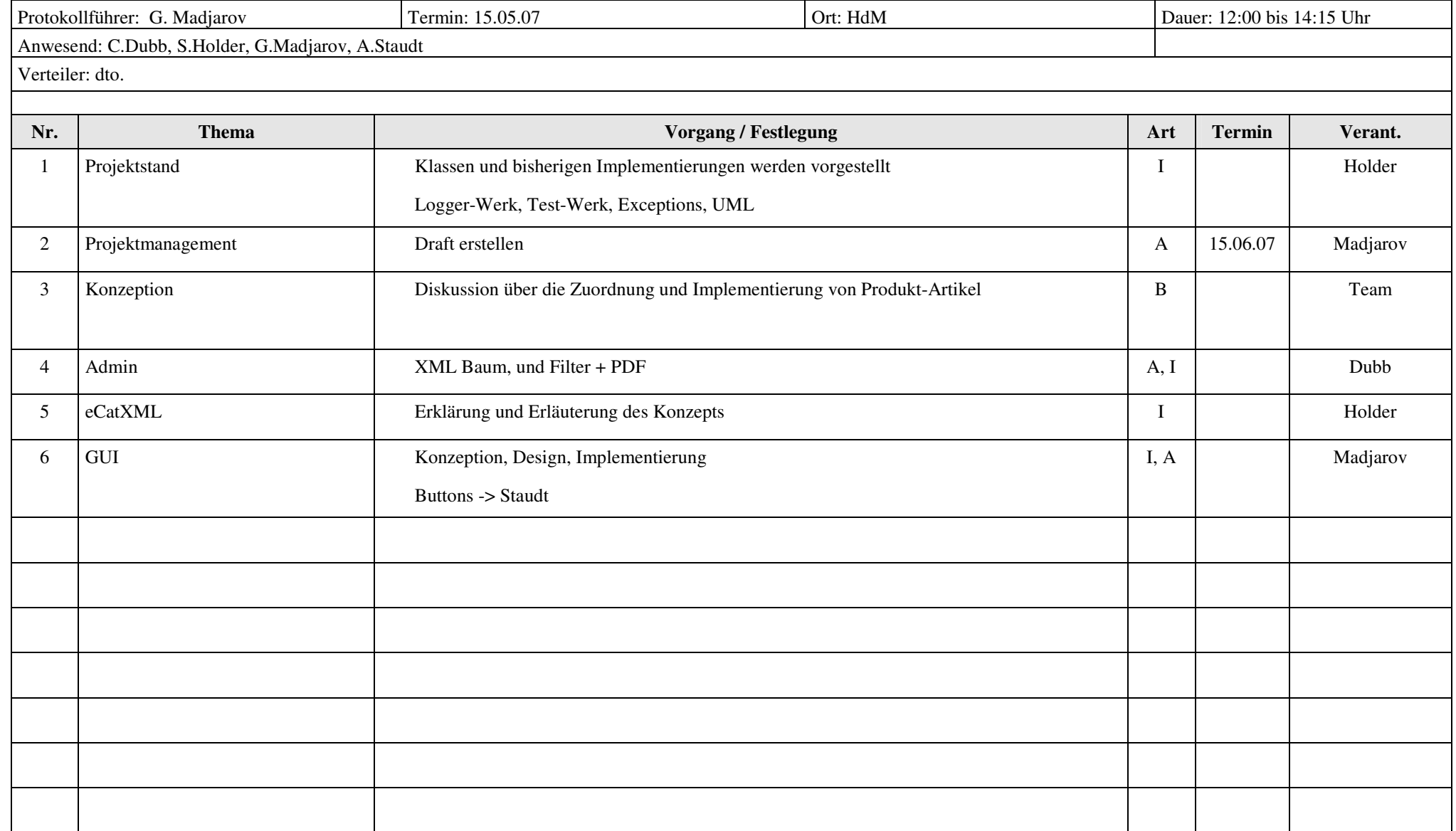

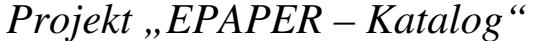

Sebastian Holder

Georgi Madjarov

Adrian Staudt

Erstelldatum 12.07.07

 $\blacksquare$ 

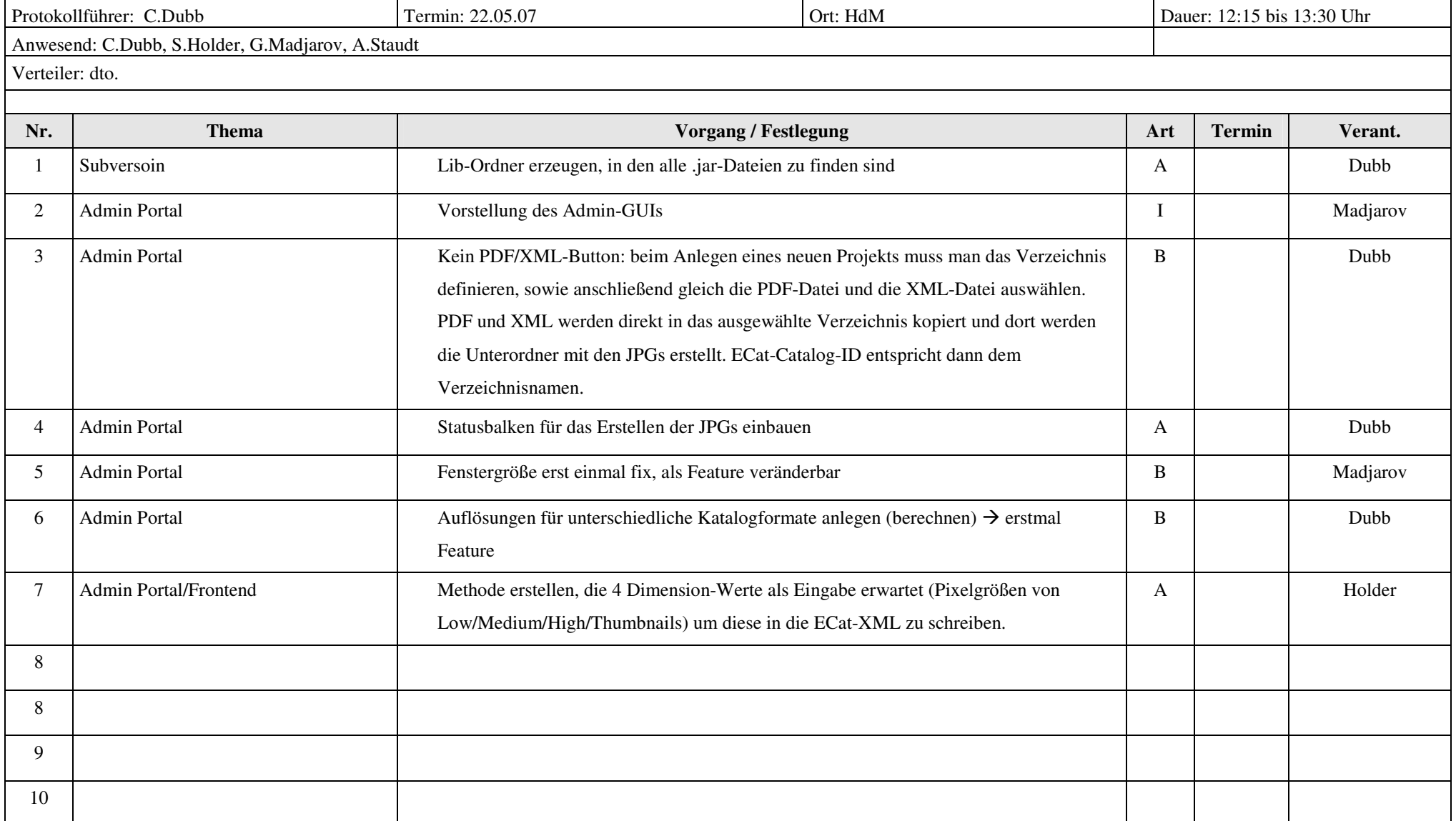

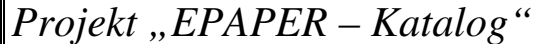

Sebastian Holder

Georgi Madjarov

Adrian Staudt Erstelldatum 12.07.07

 $\blacksquare$ 

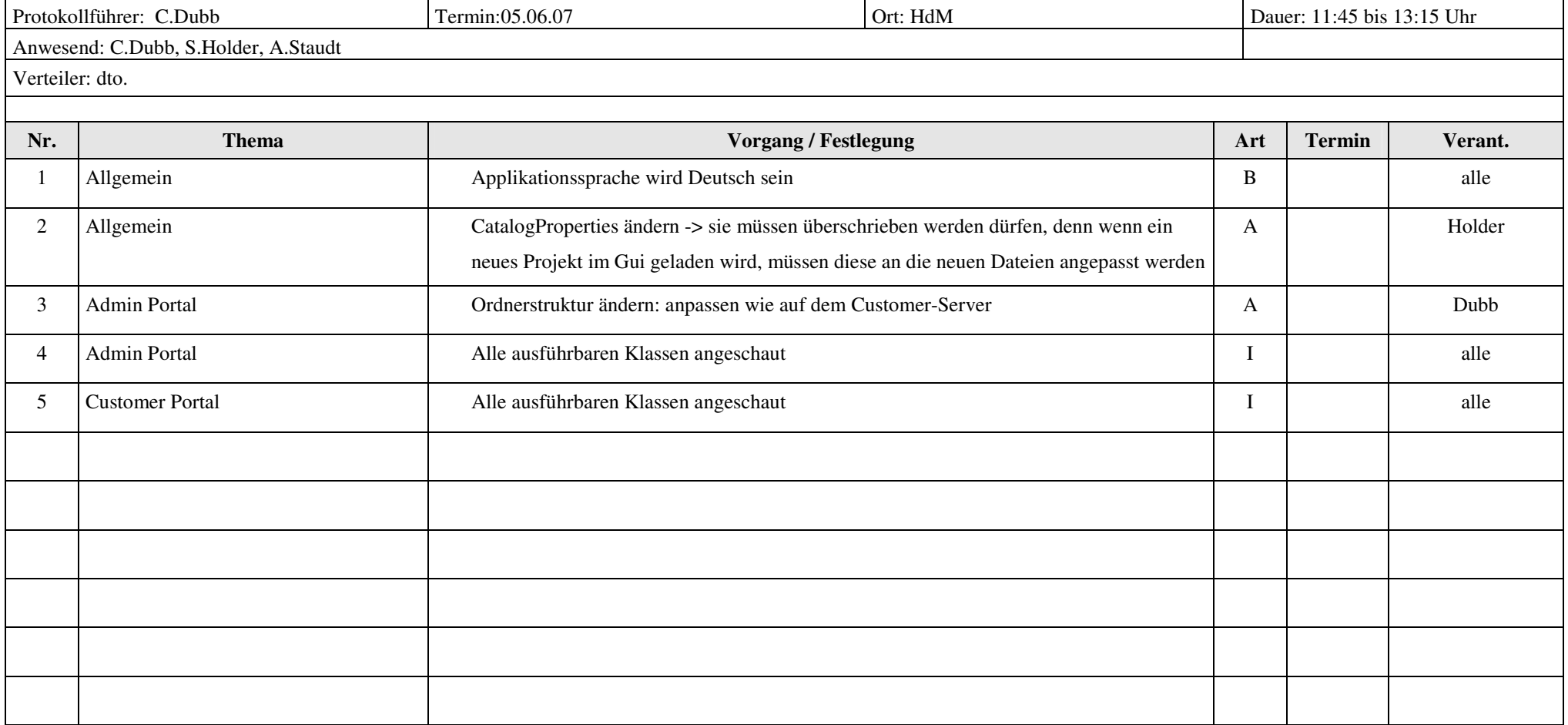